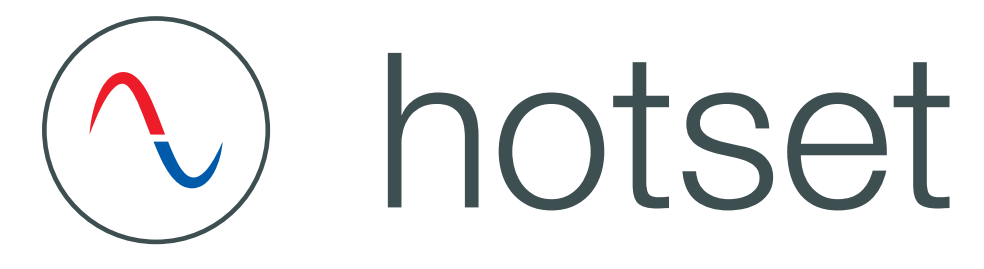

# Bedienungsanleitung

hotcontrol C248 Einkanal-Temperaturregler

hotcontrol C296

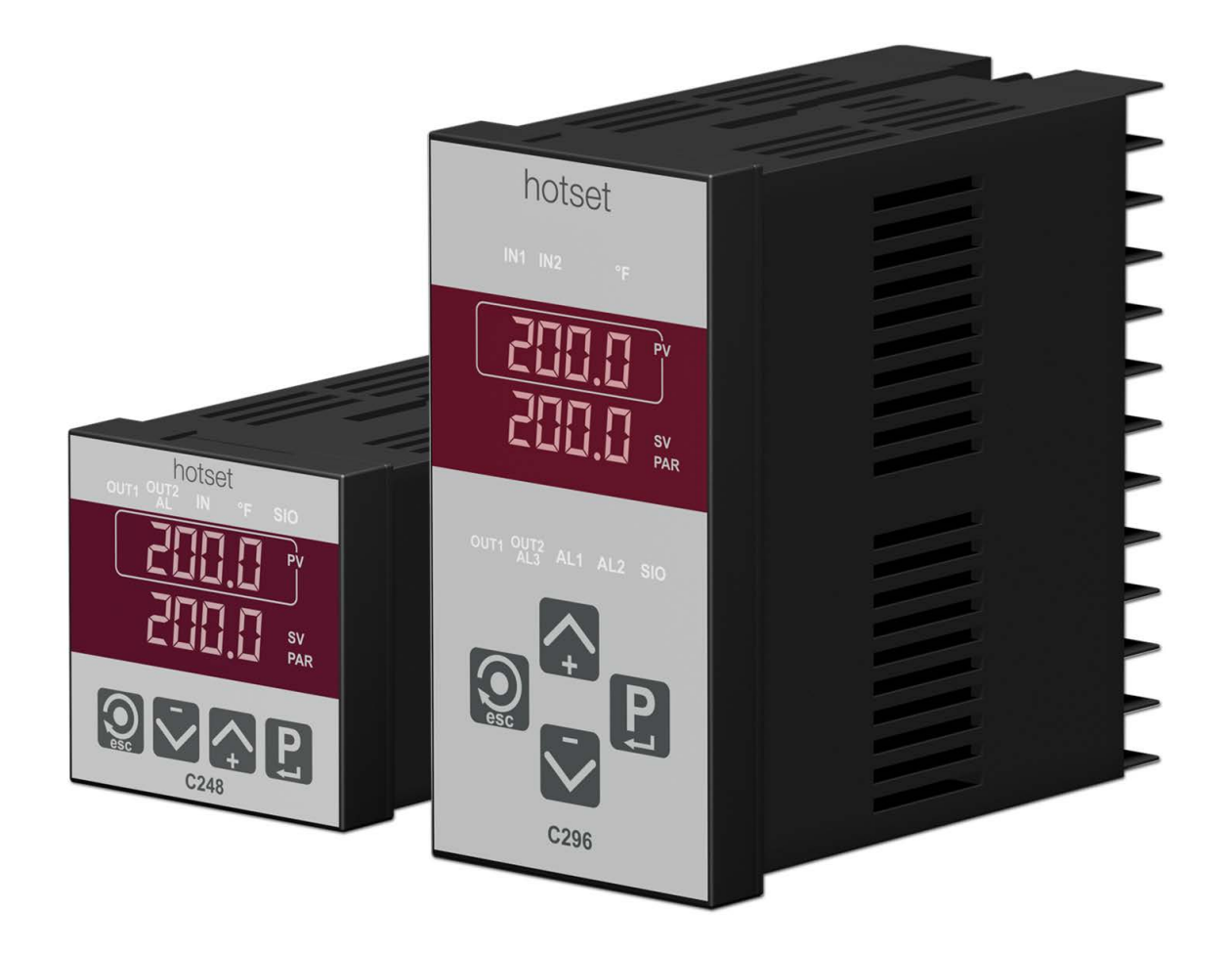

### **Schnell-Inbetriebnahme**

Der Temperaturregler ist werkseitig für den Betrieb einer Regelzone mit einem Heizelement und einem Thermoelement zur Messung des Istwertes vorkonfiguriert. Die Inbetriebnahme der Regelzone kann deshalb in wenigen Schritten durchgeführt werden. (\*) siehe Kapitel AAnzeige Loc)

### **C248 C296**

#### **Schritt 1: Elektrischer Anschluss**

- Fühler (hier Thermoelement) zwischen Klemme 10 und 11 anschließen.
- Als Leistungssteller wird ein Solid State Relais (SSR) verwendet. Bei der Auswahl des SSR die zu schaltende Heizleistung beachten. Die Ansteuerung des Solid State Relais beim Reg-
- ler an Klemme 5(+) und 6(-) anschließen. Heizung an Versorgungsspannung und Solid State Relais anschließen. Zur Absicherung des Heizkreises superflinke Feinsicherung oder superflinken Sicherungsautomaten verwenden.
- Versorgungsspannung des Reglers über Klemme 1 und 2 anschließen (hier 230 VAC).

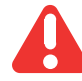

Bitte unbedingt die Ausführung der Spannungsversorgung des Reglers beachten (85...250 VAC oder 24 V)!

Sicherung vorsehen.

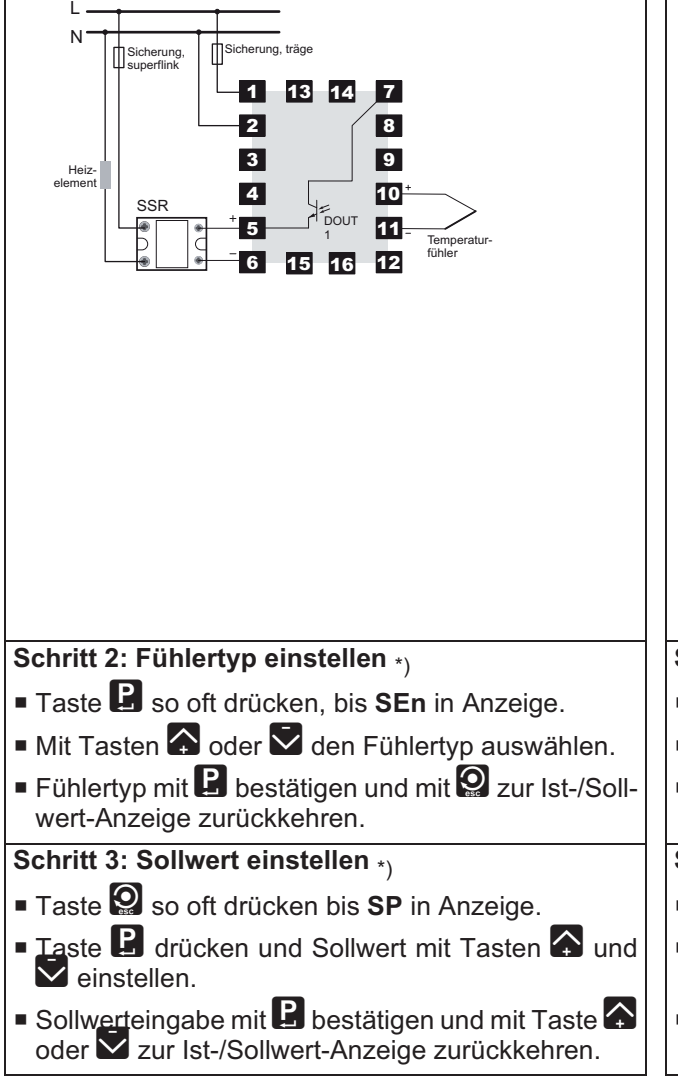

#### **Schritt 1: Elektrischer Anschluss**

- Fühler (hier Thermoelement) zwischen Klemme 10 und 11 anschließen.
- Als Leistungssteller wird ein Solid State Relais (SSR) verwendet. Bei der Auswahl des SSR die zu schaltende Heizleistung beachten.

Die Ansteuerung des Solid State Relais beim Regler an Klemme  $17(+)$  und  $24(-)$  anschließen.

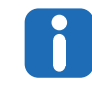

Für Spannungsversorgung des Regelausgangs ist zusätzlich eine Verbindung zwischen Klemme 1 und 16 anbringen.

- Heizung an Versorgungsspannung und Solid State Relais anschließen. Zur Absicherung des Heizkreises superflinke Feinsicherung oder superflinken Sicherungsautomaten verwenden.
- Gerät über Klemme 13 und 14 an Netzspannung anschließen (hier 230 VAC)

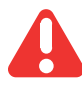

Bitte unbedingt die Ausführung der Spannungsversorgung des Reglers beachten (85...250 VAC oder 24 V)!

Sicherung vorsehen

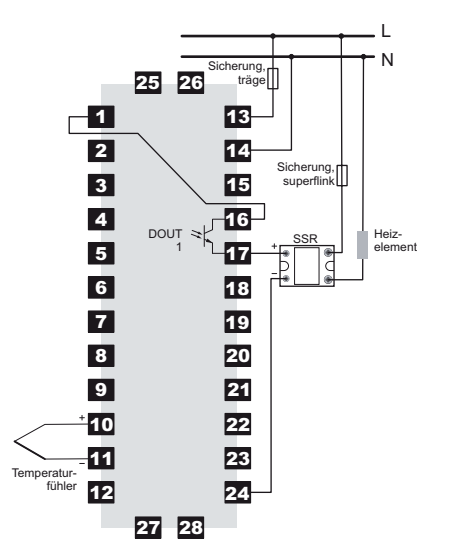

### **Schritt 2: Fühlertyp einstellen** \*)

- **Taste B** so oft drücken, bis **SEn** in Anzeige.
- $\blacksquare$  Mit Tasten  $\Omega$  oder  $\bar{\triangledown}$  den Fühlertyp auswählen.
- Fühlertyp mit  $\blacksquare$  bestätigen und mit  $\mathcal Q$  zur Ist-/Sollwert-Anzeige zurückkehren.

**Schritt 3: Sollwert einstellen** \*)

- Taste **2** so oft drücken bis **SP** in Anzeige.
- **Taste B** drücken und Sollwert mit Tasten  $\Omega$  und  $\overline{\mathbf{V}}$ einstellen.
- Sollwerteingabe mit  $\mathbf E$  bestätigen und mit Taste oder V zur Ist-/Sollwert-Aanzeige zurückkehren.

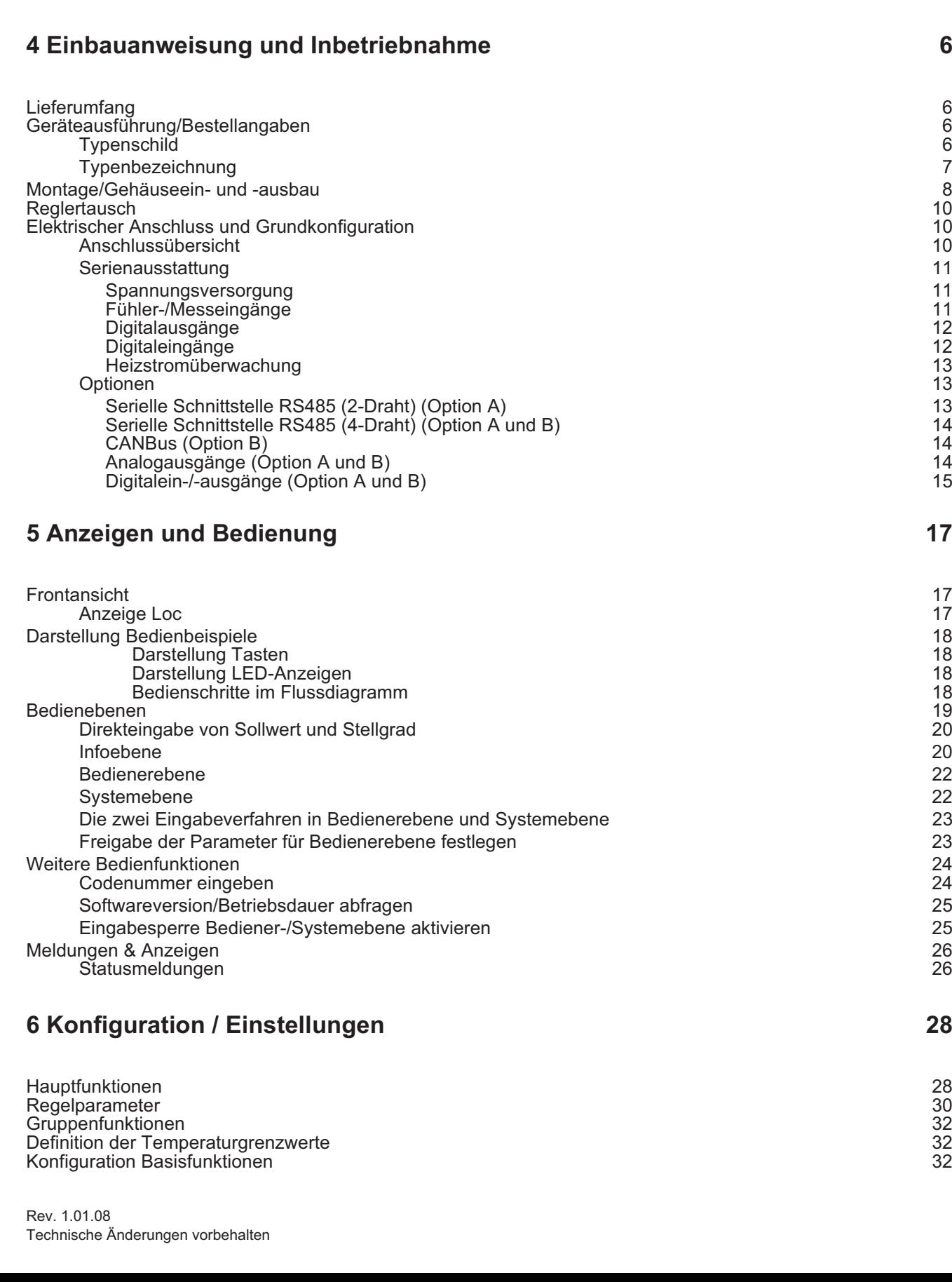

**2 Garantiebedingungen 4**

**3 Einbau-/Sicherheitshinweise 4**

### **1 Einleitung 4**

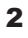

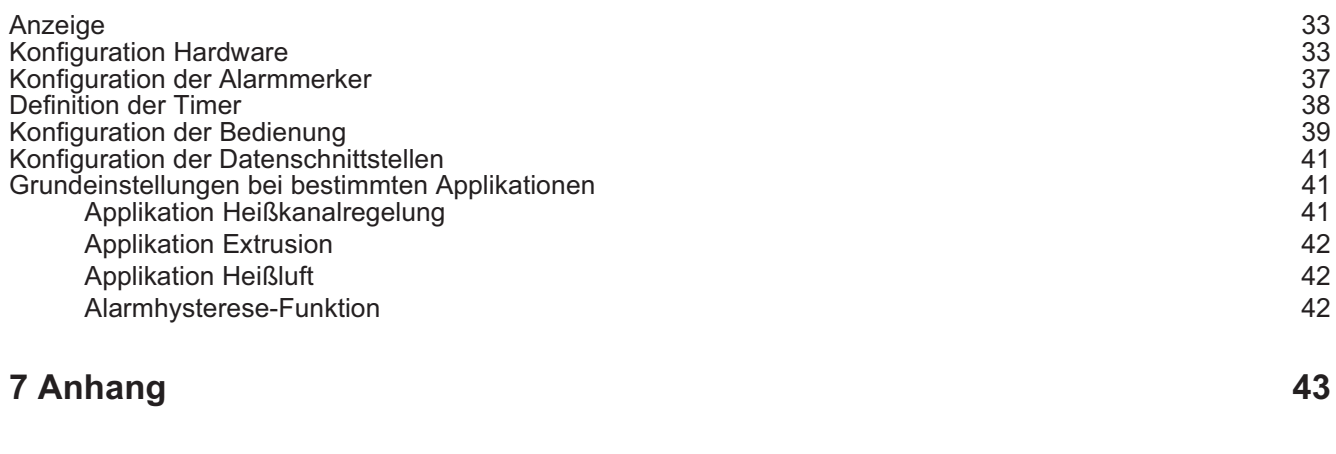

Parameter/Werkseitiger Auslieferungszustand 43 Firmwareupdate 46 Versionshistorie 49

### **1 Einleitung**

Die kompakten Reglermodelle C248 und C296 sind Einkanaltemperaturregler im Format 48x48mm und 48x96mm mit adaptiver Parameteranpassung. Hierdurch sind sie universell in einem weiten Anwendungsbereich von extrem schnellen bis zu extrem trägen Regelzonen einsetzbar.

Die Regler sind in unterschiedlichen Ausführungen erhältlich. Dies muss bei Installation und Inbetriebnahme berücksichtigt werden. Nähere Hinweise hierzu in Kapitel <mark>aGeräteausführung/Bestellangaben sowie aKonfiguration</mark> / Einstellungen.

Diese Anleitung hilft sowohl bei der Erstinstallation und Inbetriebnahme des Reglers als auch bei Änderungen und Anpassungen an bestehenden Regelsystemen. Status- und Fehlermeldungen werden beschrieben und Abhilfemaßnahmen zur Beseitigung vorgeschlagen.

Nicht Bestandteil der Bedienungsanleitung sind die Protokollbeschreibungen für serielle Schnittstelle und CAN-Bus. Diese bitte separat beim Hersteller erfragen.

#### **Piktogramme und deren Bedeutung**

Bei Nichtbefolgen oder ungenauem Befolgen kann es zu Schäden am Gerät oder zu Personenschäden kommen.

Hinweis Es wird auf eine Besonderheit aufmerksam gemacht.

Beispiel Eine Funktion wird anhand eines Beispiels erläutert.

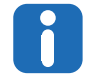

Ab Juni 2014 ist das Design der Info-Taste / Escape-Taste verändert (Vor Juni 2014 wurde im Kreis ein ..i" dargestellt).

### **2 Garantiebedingungen**

Dieses Produkt unterliegt den gesetzlichen Gewährleistungsfristen für Fehler oder Mängel in der Herstellung.

#### **Inhalt der Garantie**

Falls eine Fehlfunktion bedingt durch die Herstellung auftritt, repariert oder ersetzt Hotset GmbH das fehlerhafte Produkt nach eigenem Ermessen.

Folgende Reparaturen fallen nicht in die Garantie und sind kostenpflichtig:

- Fehlfunktionen nach Ablauf der gesetzlichen Fristen.
- Fehlfunktionen bedingt durch Fehlbedienung des Benutzers (wenn das Gerät nicht wie im Handbuch beschrieben betrieben wird).
- Fehlfunktionen bedingt durch andere Geräte.
- Änderungen oder Beschädigungen am Gerät, die nicht vom Hersteller stammen.

Wenn Sie Leistungen im Rahmen dieser Garantie in Anspruch nehmen möchten, wenden Sie sich an Hotset GmbH.

### **3 Einbau-/Sicherheitshinweise**

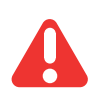

Vor Einbau, Betrieb oder Bedienung des Gerätes lesen Sie bitte die vorliegende Bedienungsanleitung vollständig und sorgfältig durch.

Dieser Regler entspricht den Europäischen Richtlinien für Sicherheit und EMV. Es liegt in der Verantwortlichkeit des Inbetriebnehmers, diese Richtlinien bei der Installation des Gerätes einzuhalten.

#### **CE-Kennzeichnung**

Das Gerät erfüllt die Richtlinien für Elektromagnetische Verträglichkeit (erfüllt EN 61326-1) und Niederspannungsrichtlinie (erfüllt EN 61010-1), die der CE-Kennzeichnung zu Grunde liegen.

#### **Service und Reparatur**

Dieses Gerät ist wartungsfrei.

Sollte der Regler einen Fehler aufweisen, kontaktieren Sie bitte Hotset GmbH. Kundenseitige Reparaturen sind nicht zulässig.

#### **Reinigung**

Verwenden Sie für die Reinigung der Geräteaufkleber kein Wasser oder auf Wasser basierende Reinigungsmittel. Die Oberfläche der Geräte können Sie mit einer milden Seifenlösung reinigen.

#### **Lagerung**

Sollten Sie das Gerät nach dem Auspacken nicht unmittelbar in Betrieb nehmen, schützen Sie es vor Feuchtigkeit und grobem Schmutz.

#### **Personal**

Die Installation des Geräts darf nur von qualifiziertem Personal durchführt werden.

#### **Verdrahtung**

Die Verdrahtung muss korrekt entsprechend den Angaben in dieser Bedienungsanleitung erfolgen. Alle Zuleitungen und Anschlussklemmen müssen für die entsprechende Stromstärke dimensioniert sein. Weiterhin sind alle Anschlüsse nach den gültigen VDE-Vorschriften bzw. den jeweiligen Landesvorschriften vorzunehmen.

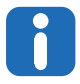

Achten Sie besonders darauf, dass die AC Spannungsversorgung nicht mit dem Logikausgang oder dem Niederspannungseingang verbunden wird.

#### **Überstromschutz**

Sichern Sie die Spannungsversorgung des Reglers und den Relaisausgang mit einer Sicherung oder einem Leistungsschalter. Das schützt die Reglerplatinen vor Überstrom.

#### **Maximalspannungen bei Geräten mit Spannungsversorgung 85...250VAC**

Bei Geräten mit Spannungsversorgung 85...250VAC muss die maximal anliegende Spannung an den Netzanschlussklemmen weniger als 250 VAC betragen.

Schließen Sie den Regler nicht an Drehstromnetze oder geerdeten Mittelpunkt an. Im Falle eines Fehlers kann es bei dieser Versorgung zu Spannungen über 250 VAC kommen. Damit ist das Gerät nicht mehr sicher.

Spannungstransienten über die Versorgungsklemmen und zwischen Spannungsversorgung und Erde dürfen 2,5 kV nicht überschreiten. Wo Transienten über 2,5 kV zu erwarten sind, müssen Sie die Netzspannung mit einem Überspannungsschutz auf 2,5 kV begrenzen.

#### **Umgebung**

Leitende Verschmutzungen dürfen nicht in die Nähe der Geräteanschlussklemmen im Schaltschrank gelangen. Um eine geeignete Umgebungsluft zu erreichen, bauen Sie einen Luftfilter in den Lufteintritt des Schaltschranks ein. Sollte sich der Regler in kondensierender Umgebung befinden (niedrige Temperaturen), bauen Sie eine Thermostat geregelte Heizung in den Schaltschrank ein.

### **4 Einbauanweisung und Inbetriebnahme**

### **4.1 Lieferumfang**

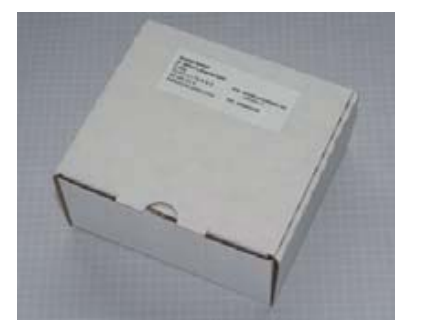

Der Regler ist in einem stabilen Karton verpackt.

Überprüfen Sie die Verpackung und den Temperaturregler auf erkennbare Transportschäden. Sind Schäden zu erkennen, setzen Sie sich bitte mit dem Transportunternehmen in Verbindung.

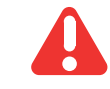

Im Falle einer Beschädigung darf der Regler nicht in Betrieb genommen werden.

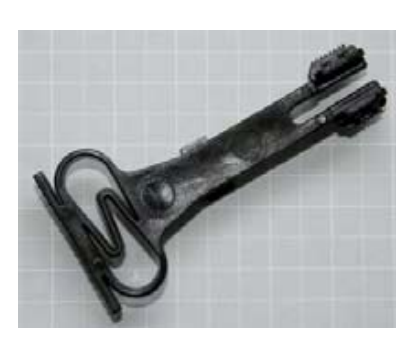

Zum Lieferumfang des Reglers gehören zwei Befestigungsklammern (siehe Abbildung) und eine Bedienungsanleitung.

### **4.2 Geräteausführung/Bestellangaben**

Die Ausstattung des Reglers wird bei der Bestellung festgelegt. Die exakte Spezifikation kann auf den Typenschildern abgelesen werden, welche sich auf dem Karton, dem Reglergehäuse und einer Reglerplatine befinden.

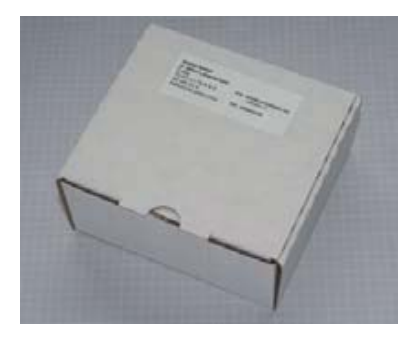

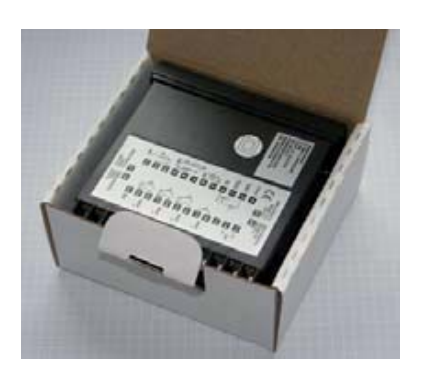

Typenschild auf Karton Typenschild auf Reglergehäuse Typenschild auf Reglerplatine

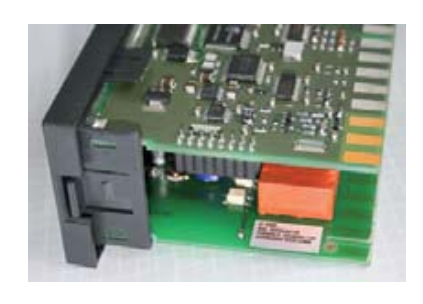

#### **4.2.1 Typenschild**

Dem Typenschild sind folgende Informationen zu entnehmen:

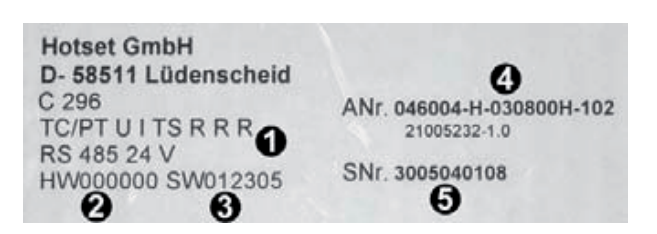

1 <sup>7</sup>Typenbezeichnung

- **2** Revisionskennung der Leiterplatten
- **3** Revisionskennung der Reglersoftware
- **4** Artikelnummer
- **5** Seriennummer

#### **4.2.2 Typenbezeichnung**

Die Typenbezeichnung kennzeichnet die Reglerausführung und setzt sich aus den Optionen zusammen.

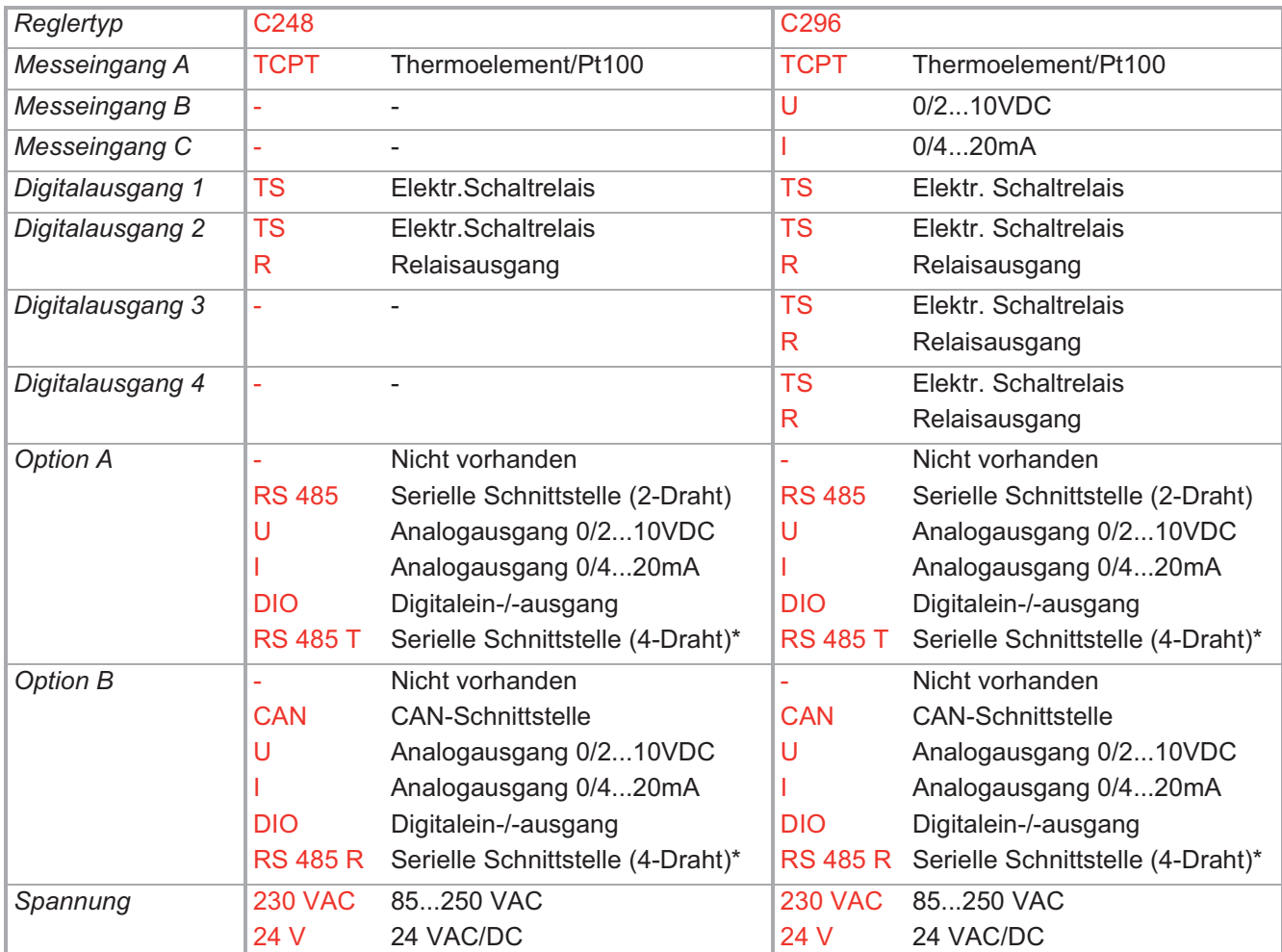

 $*$  RS485 4-Draht nur möglich, wenn Option A = RS485T und Option B = RS485R.

### **4.3 Montage/Gehäuseein- und -ausbau**

Der Schalttafelausschnitt muss gemäß der folgenden Abmessungen vorbereitet werden:

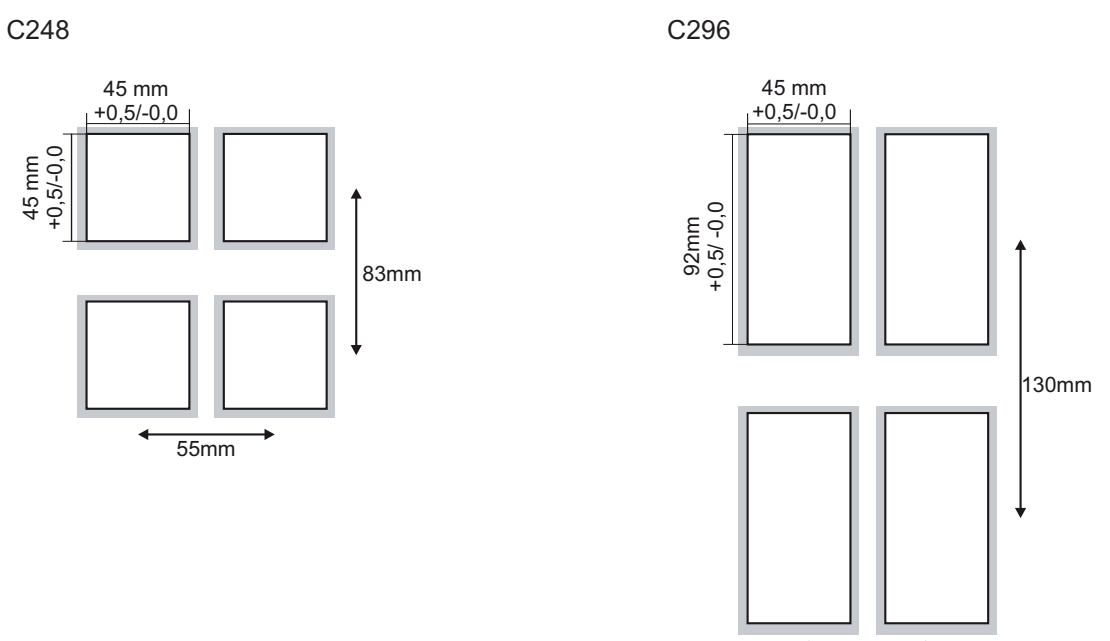

55mm

Bei Montage mehrerer Regler nebeneinander muss ein Zwischenraum von mindestens 10mm, bei Montage mehrerer Regler übereinander ein Zwischenraum von mindestens 38mm eingehalten werden.

Die Regler C248 und C296 sind mit einem unkomplizierten Montagesystem ausgestattet. Das Gehäuse kann ohne Werkzeug ein- bzw. ausgebaut werden.

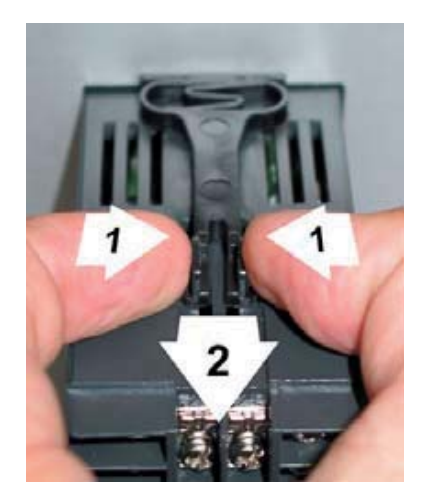

Zur Montage des Geräts die Befestigungsklammern entfernen. Dazu Befestigungsklammern am Ende zusammenpressen (1), nach hinten wegziehen (2) und aus Führung entfernen.

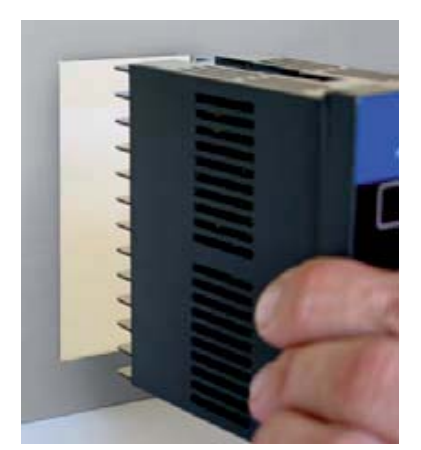

Den Regler von vorne in den Schalttafelausschnitt schieben oder nach vorne entfernen.

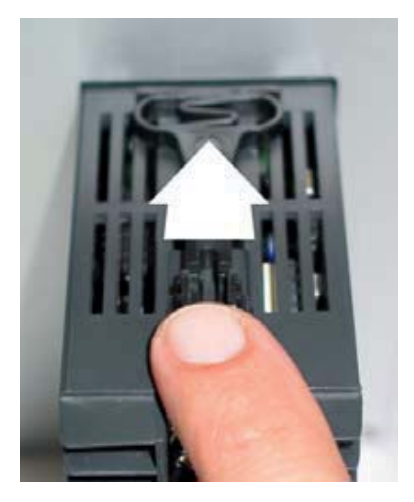

Die Befestigungsklammern wieder in die dafür vorgesehenen Führungen setzen und nach vorne drücken.

### **4.4 Reglertausch**

Bei einem Reglertausch muss das Gehäuse nicht mit ausgetauscht werden.

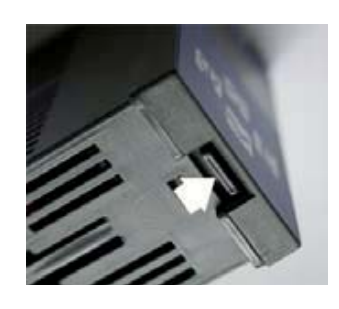

Die Arretierung an unteren Rand des Frontrahmens eindrücken und den Regler aus dem Gehäuse herausziehen.

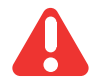

Es dürfen nur Regler gleichen Typs ausgetauscht werden. Bitte beim Austausch unbedingt die Einstellungen des ausgetauschten Reglers übernehmen.

### **4.5 Elektrischer Anschluss und Grundkonfiguration**

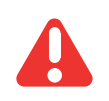

Der Regler darf nur von Fachpersonal installiert und in Betrieb genommen werden.

Vor Einschalten der Regelzonen ist sicherzustellen, dass der Regler für die Anwendung konfiguriert ist. Eine falsche Konfiguration kann zu Beschädigungen an der Regelstrecke oder zu Verletzungen von Personen führen.

Die Verdrahtung erfolgt an den rückseitigen Schraubklemmen mit den passenden Kabelschuhen. Es können Kabel mit einem Querschnitt von 0,5 bis 1,5mm<sup>2</sup> verwendet werden.

Zur Inbetriebnahme des Geräts gehören neben der elektrischen Installation die korrekte Konfiguration. Deshalb werden nachfolgend neben den Anschlussplänen ausführliche Hinweise zur Konfiguration gegeben.

#### **4.5.1 Anschlussübersicht**

Die Anschlussübersicht ist neben dem Typenschild auf eine Seite des Reglergehäuses aufgeklebt. Auf ihr sind alle möglichen Anschlussvarianten eingezeichnet. Es können jedoch nur die Varianten verwendet werden, die der Ausstattung des Reglers entsprechen,

#### C248 C296

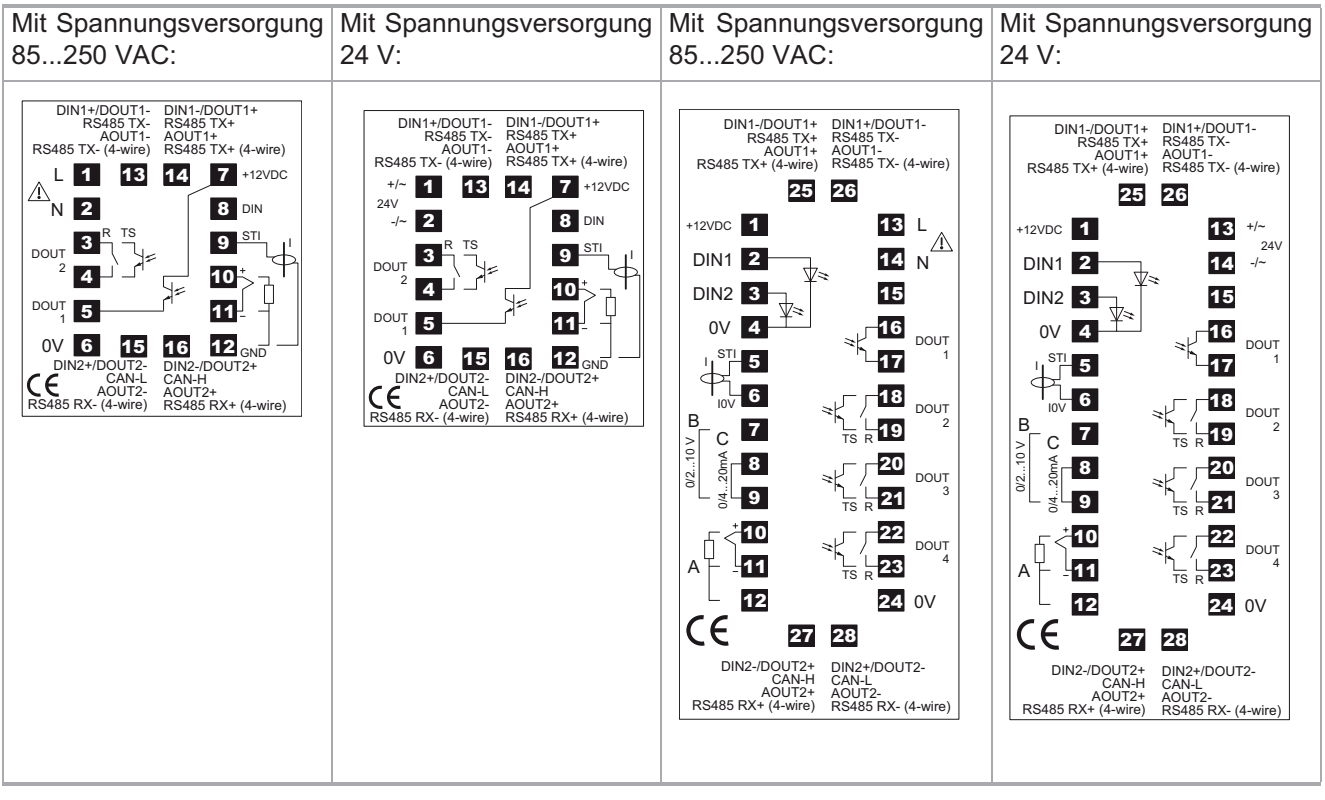

#### Technische Änderungen vorbehalten Rev. 1.01.08

#### **4.5.2 Serienausstattung**

#### **4.5.2.1 Spannungsversorgung**

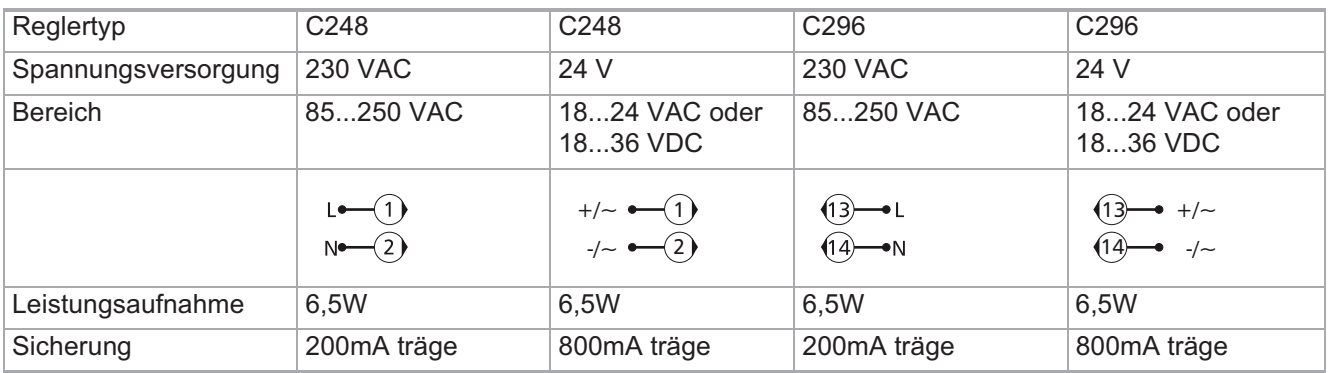

Die Absicherung des Reglers ist immer extern durchzuführen.

#### **4.5.2.2 Fühler-/Messeingänge**

Im Gegensatz zum C248 mit einem Messeingang besitzt der C296 drei Messeingänge. Bei ihm kann ausgewählt werden, welcher dieser drei Messeingänge oder welche Kombination hieraus als Istwert verwendet wird.

Des weiteren kann beim C296 die Sollwertvorgabe ergänzend zur Eingabe über Tastatur oder Datenschnittstelle auch über einen Messeingang erfolgen.

C248 C296

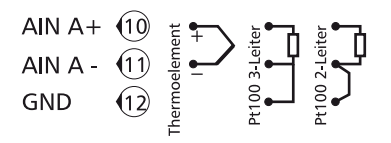

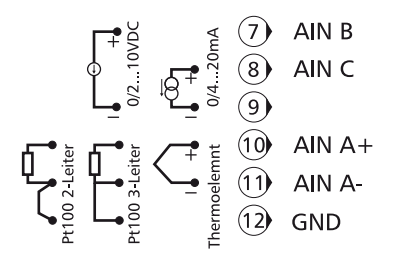

#### **Konfiguration**

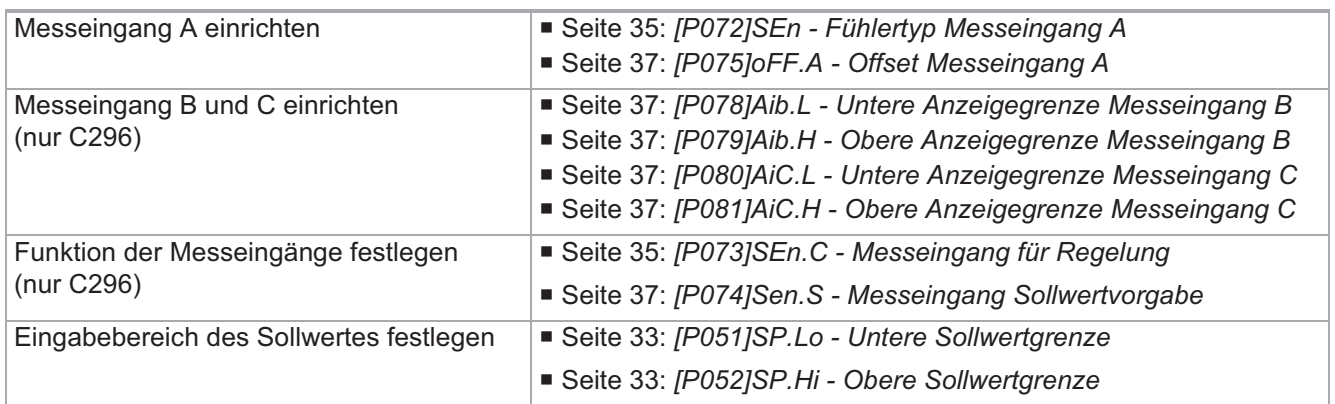

#### **4.5.2.3 Digitalausgänge**

C248 C296

DOUT1  $\sqrt{(5)}$   $\rightarrow$  6/0V<sub>ext</sub> DOUT2  $\left(3\right) \longrightarrow \left(7\right)/+U_{\text{ext}}$   $\longrightarrow$  3 DOUT2- $(A)$ - $\rightarrow$  6/0V<sub>ext</sub> .<br>4

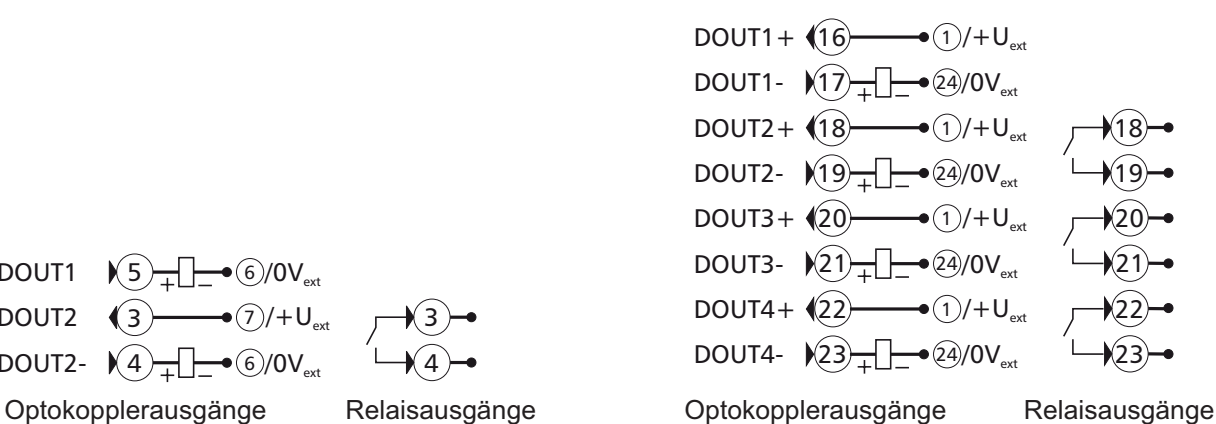

Die Versorgungsspannung für DOUT1 ist reglerintern vor Als Versorgungsspannung für die Optokopplerausverdrahtet.

gänge kann entweder die reglerinterne Spannung oder eine externe Gleichspannung (24 VDC) verwendet werden.

Die Regelausgänge sind entsprechend der Typenbezeichnung des Reglers ausgeführt.

#### **Konfiguration**

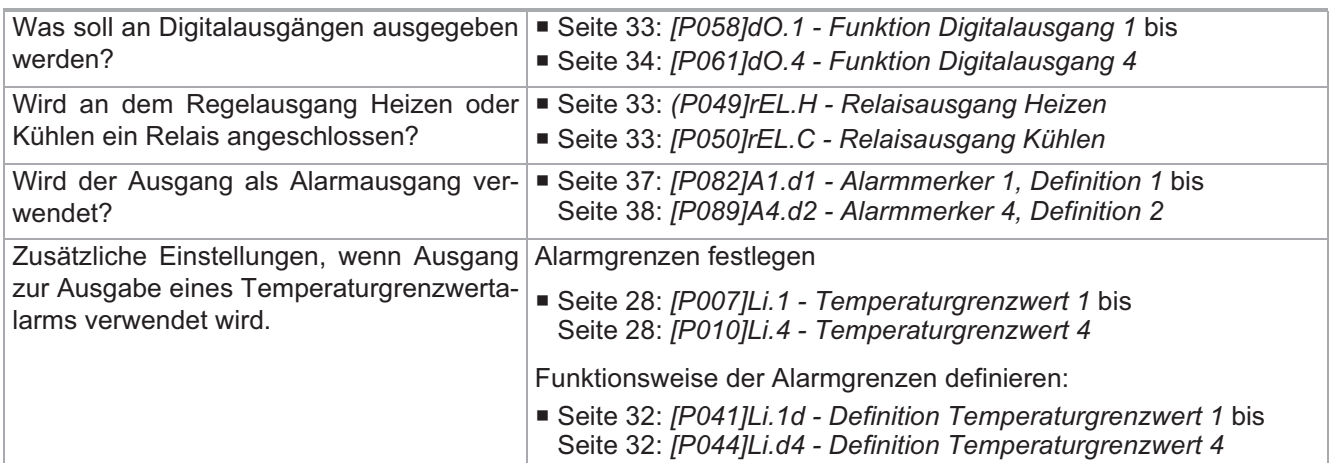

#### **4.5.2.4 Digitaleingänge**

C248 C296

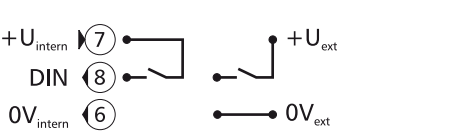

 $\begin{array}{c}\n\begin{array}{c}\n\hline\n\text{O} & +\text{U}_{\text{inter}} \\
\hline\n\end{array} \\
\hline\n\begin{array}{c}\n\hline\n\end{array} \\
\hline\n\end{array}$  $0V_{\text{ext}}$   $\bullet$ 

Als Versorgungsspannung kann die reglerinterne Spannung oder eine externe Spannung (24VDC) verwendet werden.

#### **Konfiguration**

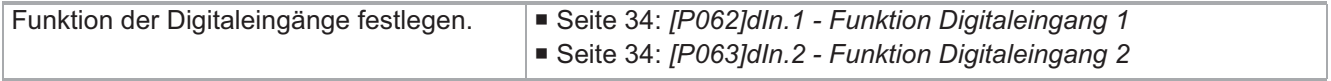

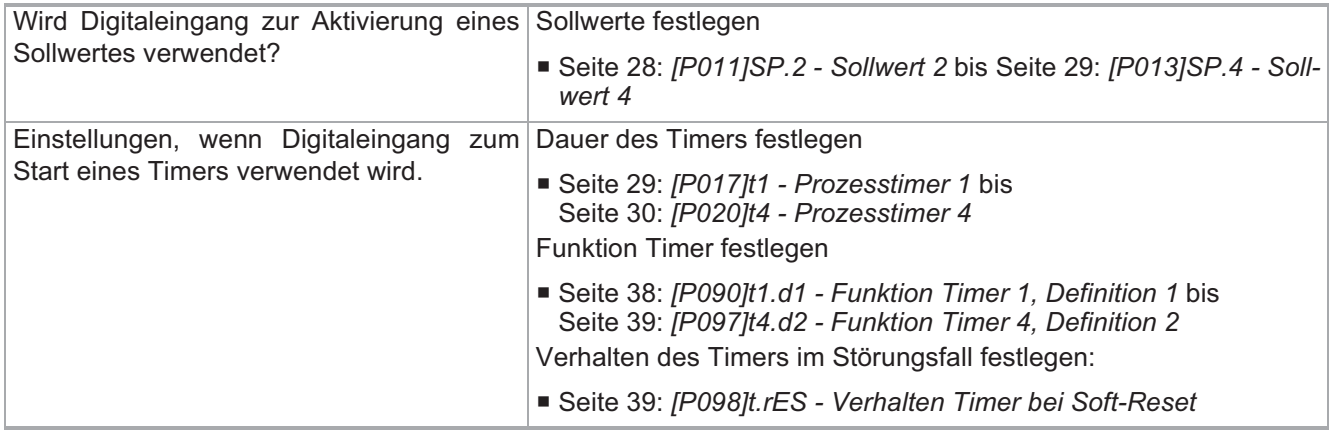

#### **4.5.2.5 Heizstromüberwachung**

C248 C296

STI  $\Theta$  $GND$   $(12)$ 

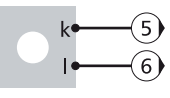

Nur die von Hotset GmbH als Zubehör verfügbaren Stromwandler verwenden.

#### **Konfiguration**

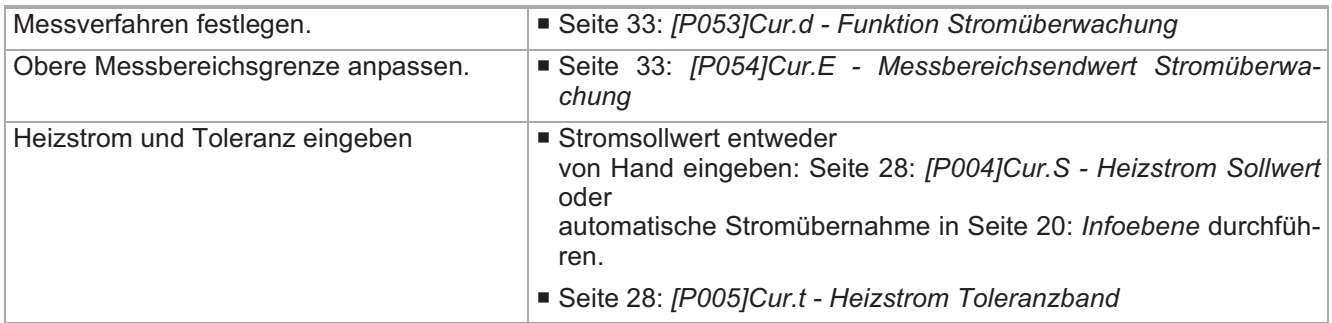

#### **4.5.3 Optionen**

Der Regler kann zusätzlich zur Serienausstattung zwei Optionen (Option A und B) besitzen.

#### **4.5.3.1 Serielle Schnittstelle RS485 (2-Draht) (Option A)**

C248 C296

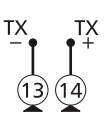

 $(25)(26)$ 

TX TX

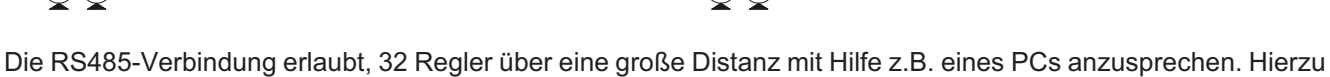

ist ein abgeschirmtes Kabel zu verwenden.

#### **Konfiguration**

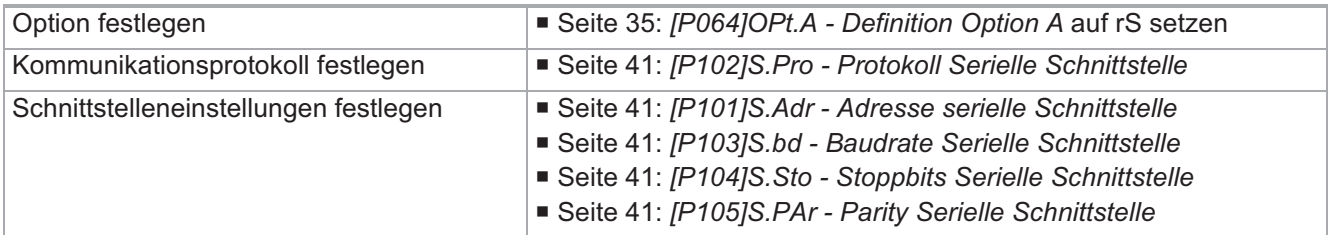

Zusätzliche Einstellung, wenn bei Kommu- Seite 41: *[P109]m.Adr - MODBUS Adresse* nikationsprotokoll die Einstellung MODBUS gewählt wurde.

#### **4.5.3.2 Serielle Schnittstelle RS485 (4-Draht) (Option A und B)**

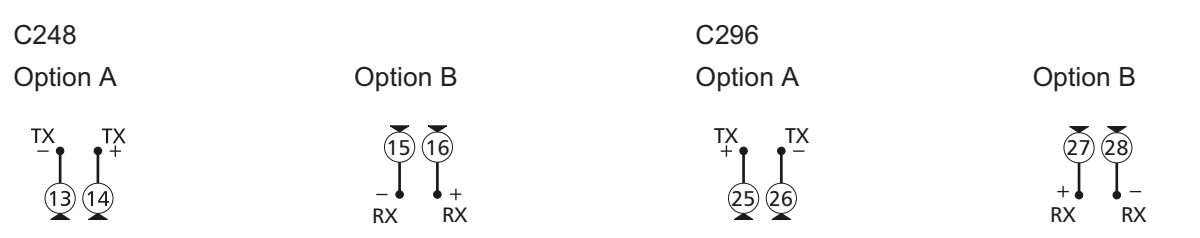

RS485 4-Draht nur möglich, wenn Option A = RS485T und Option B = RS485R.

#### **Konfiguration**

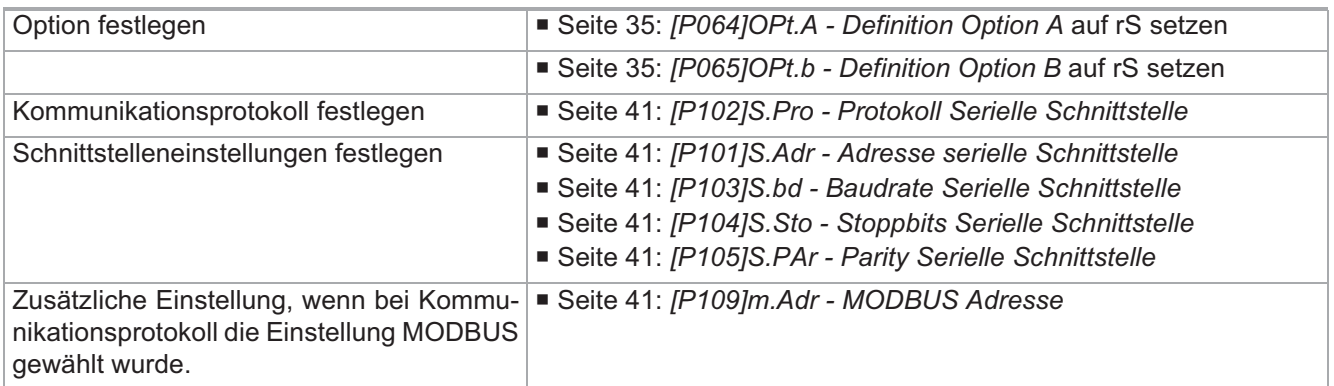

#### **4.5.3.3 CANBus (Option B)**

C248 C296

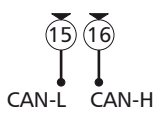

Über CAN-Bus können bis zu 127 Regler miteinander verbunden werden. Hierüber erfolgt neben der Kommunikation zu einer übergeordneten Steuerung/Visualisierung auch die Remote-Bedienfunktionen. Nähere Informationen in Kapitel **7Konfiguration der Datenschnittstellen**.

#### **Konfiguration**

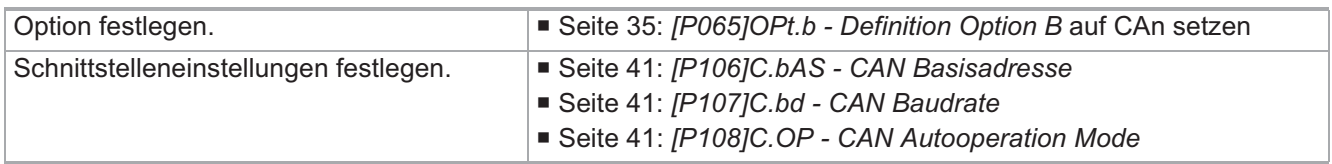

#### **4.5.3.4 Analogausgänge (Option A und B)**

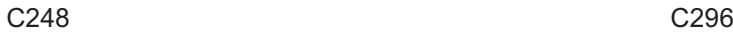

13) (14

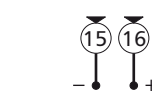

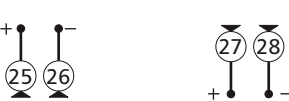

Beide Optionen des Reglers können als Analogausgänge ausgeführt sein.

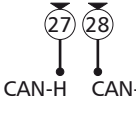

#### **Konfiguration**

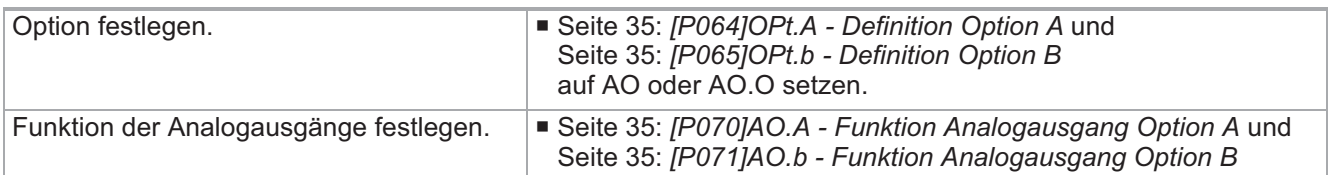

#### **4.5.3.5 Digitalein-/-ausgänge (Option A und B)**

#### C248 C296

Digitalausgänge Digitalausgänge

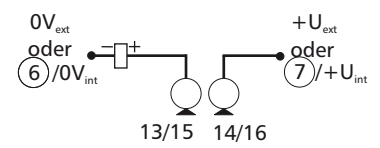

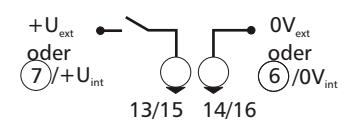

#### **Konfiguration**

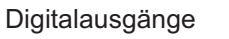

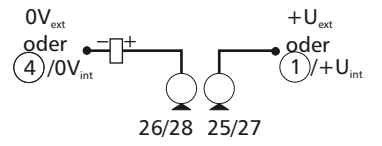

Digitaleingänge Digitaleingänge

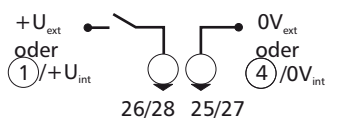

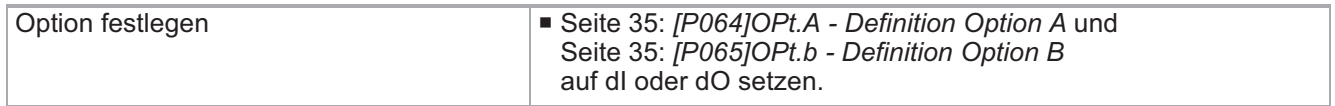

*Wenn Option als Digitalausgang dO verwendet wird:*

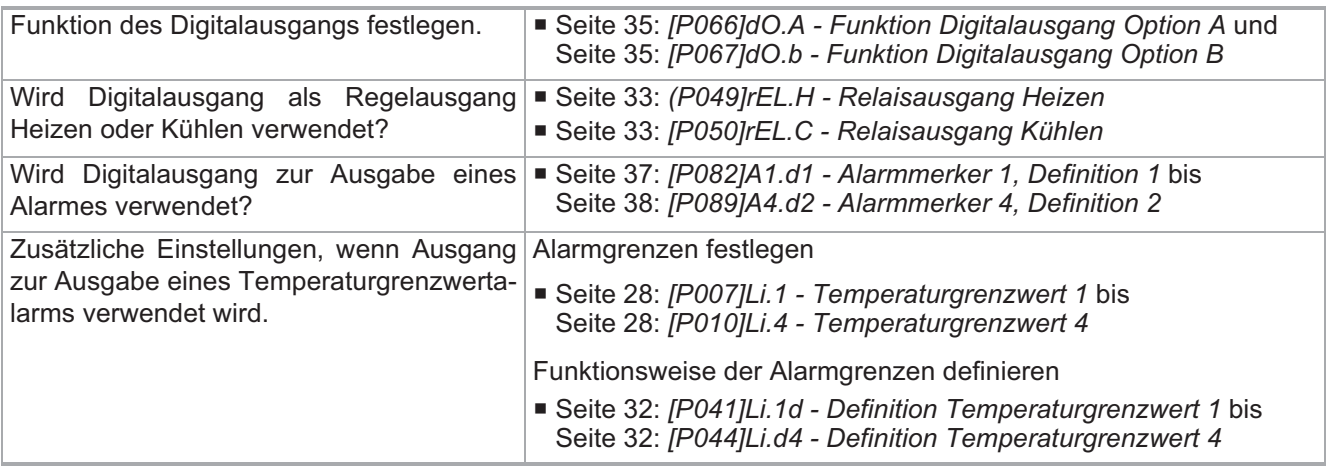

*Wenn Option als Digitaleingang dI verwendet wird:*

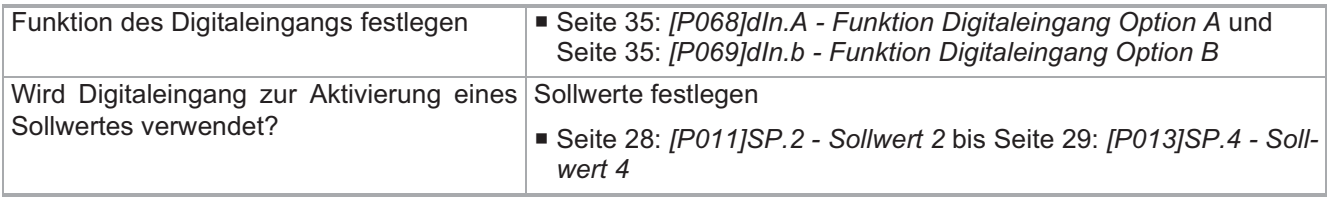

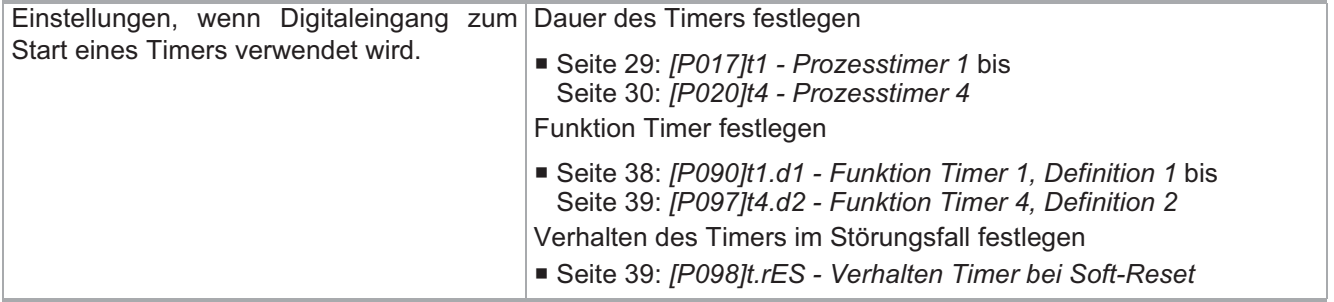

### **5 Anzeigen und Bedienung**

### **5.1 Frontansicht**

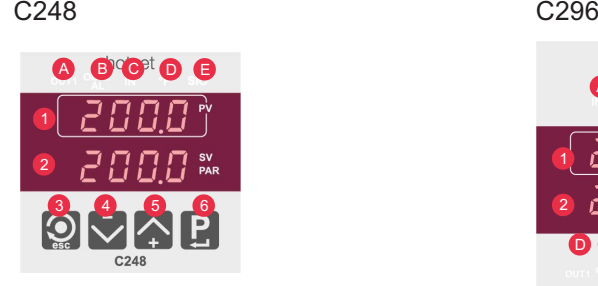

hotset

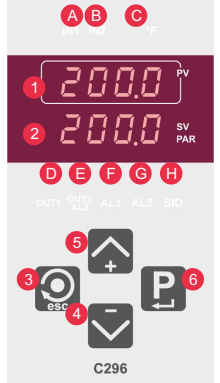

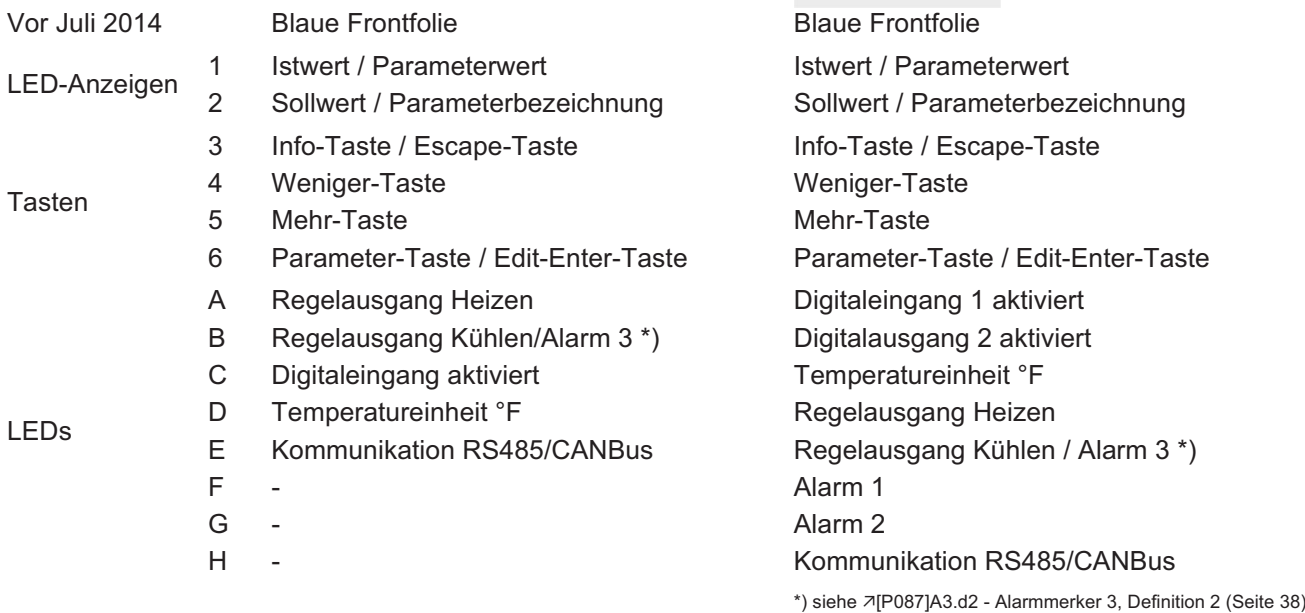

#### **5.1.1 Anzeige Loc**

Erscheint in der Istwert-Anzeige die Anzeige **Loc**, dann liegt eine Eingabesperre vor.

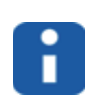

Siehe Einstellung von Parameter 7[P100]iLoc - Eingabesperre Infoebene (Seite 39) und Kapitel -Die zwei Eingabeverfahren in Bedienerebene und Systemebene (Seite 23).

Siehe Einstellung von Parameter 7[P110]ULoc - Eingabesperre Bediener-/Systemebene (Seite 39) und Kapitel 7Eingabesperre Bediener-/Systemebene aktivieren (Seite 25).

### **5.2 Darstellung Bedienbeispiele**

#### **Darstellung Tasten**

Die zur Veranschaulichung der Bedienung benutzten Symbole haben die folgende Bedeutung:

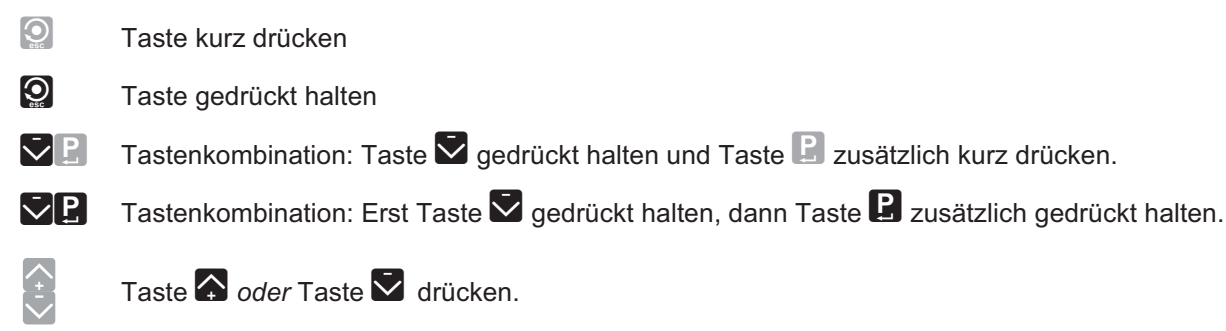

#### **Darstellung LED-Anzeigen**

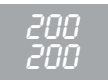

Die Anzeige von Ist-/Sollwert wird zur besseren Kennzeichnung grau hinterlegt dargestellt. Alle anderen LED-Anzeigen haben eine schwarze Hintergrundfarbe.

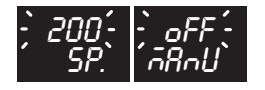

Darstellung, wenn Sollwert oder ein Parameterwert blinken.

#### **Bedienschritte im Flussdiagramm**

Alle Bedienschritte werden anhand von Flussdiagrammen erläutert. In den Flussdiagrammen werden sowohl Anzeigen als auch Tasten kombiniert dargestellt.

Folgen Sie bitte den Pfeilen im Flussdiagramm, um die Bedienschritte nachzuvollziehen.

#### **5.3 Bedienebenen**

Neben der Direkteingabe erfolgt die Bedienung und Konfiguration des Reglers ausgehend von der Hauptebene in 3 Unterebenen:

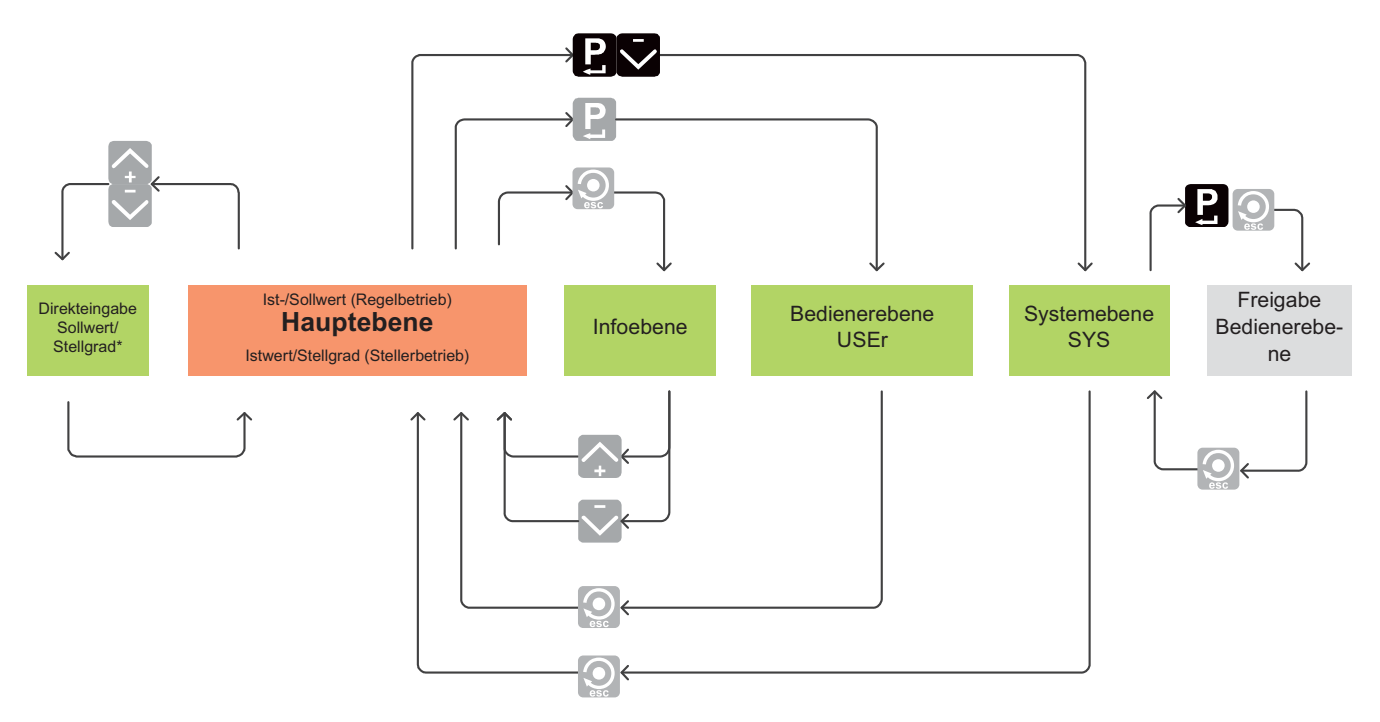

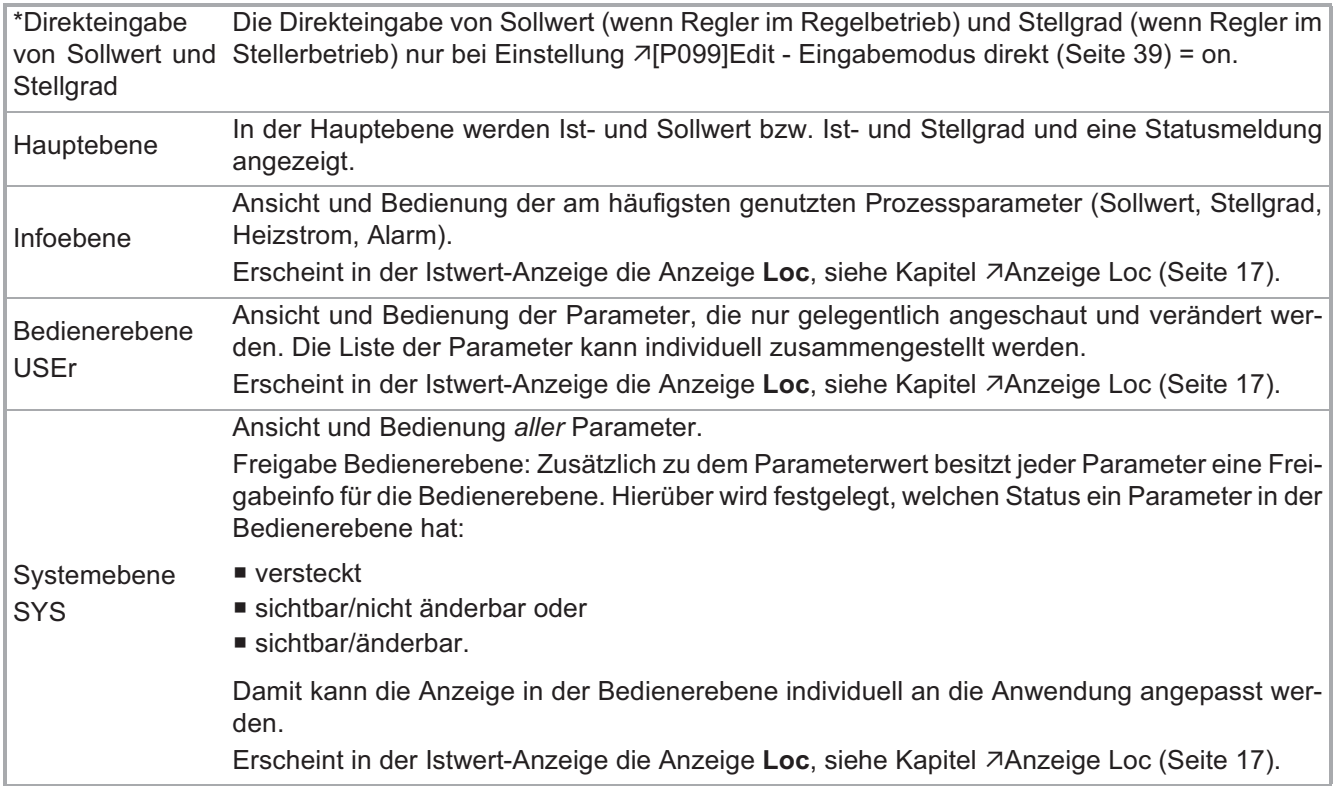

#### **5.3.1 Direkteingabe von Sollwert und Stellgrad**

Bei der Direkteingabe wird der Sollwert bzw. der Stellgrad direkt über die Tasten Moder A verändert.

- Die Eingabe wird bei der Direkteingabe automatisch drei Sekunden nach der letzten Eingabe übernommen.
- Die Eingabe wird über die ■-Taste noch vor Ablauf der drei Sekunden übernommen.
- Bei Eingabe der  $\bigcirc$ -Taste vor Ablauf der drei Sekunden wird die Änderung verworfen.

In allen drei Fällen wird immer in die Hauptebene zur Ist-/Sollwert-Anzeige bzw. Istwert-/Stellgrad-Anzeige zurückgesprungen.

Erscheint in der Istwert-Anzeige die Anzeige Loc, siehe Kapitel **Anzeige Loc (Seite 17**).

#### **5.3.2 Infoebene**

In der Infoebene sind Sollwert, Stellgrad, Heizstrom und Alarme per  $\mathbf{Q}$ -Taste direkt erreichbar. In der Infoebene können

- Temperatursollwerte verändert,
- der Stellerbetrieb ein-/ausgeschaltet und der Stellgrad eingestellt,
- eine automatische Stromübernahme durchgeführt sowie
- Alarme angeschaut und quittiert

werden.

Erscheint in der Istwert-Anzeige die Anzeige Loc, siehe Kapitel **AAnzeige Loc (Seite 17)**.

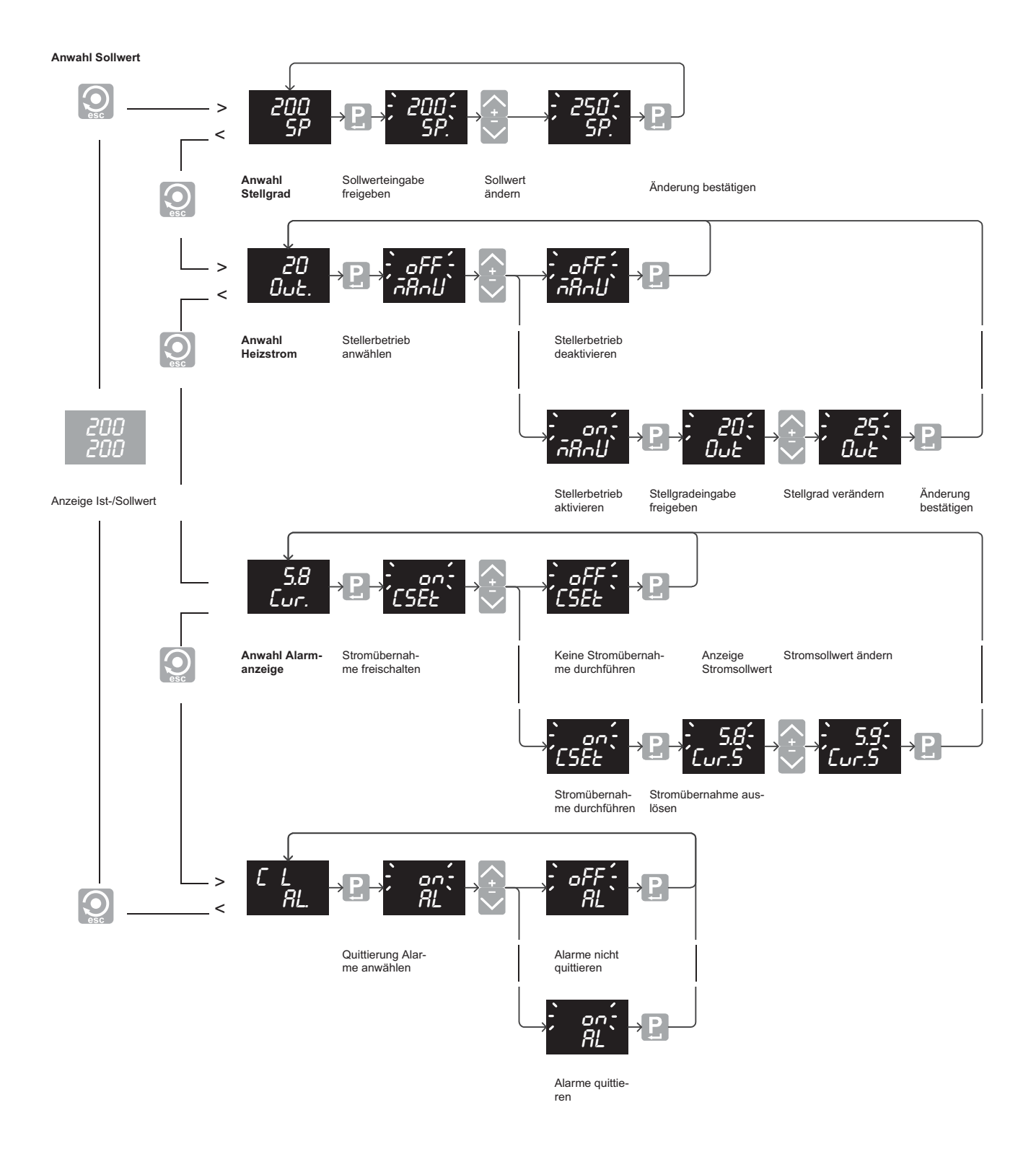

- Ist keine Bedienfunktion zur Eingabe angewählt (d.h. die obere LED-Anzeige blinkt), so kann die Infoebene di-<br>rekt über die Tasten voder ab verlassen werden.
- Erscheint in der Istwert-Anzeige die Anzeige Loc, siehe Kapitel <sup>7</sup>Anzeige Loc (Seite 17).

#### **5.3.3 Bedienerebene**

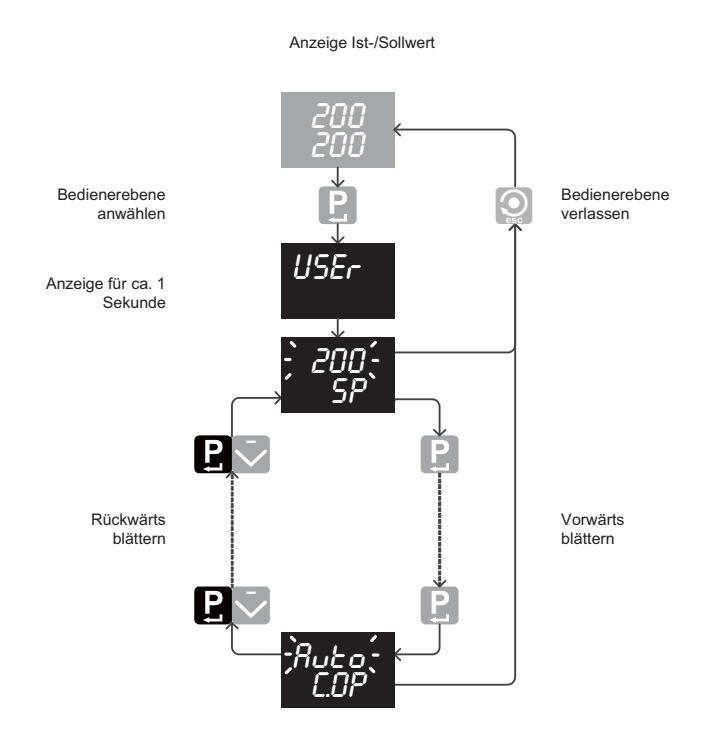

### **5.3.4 Systemebene**

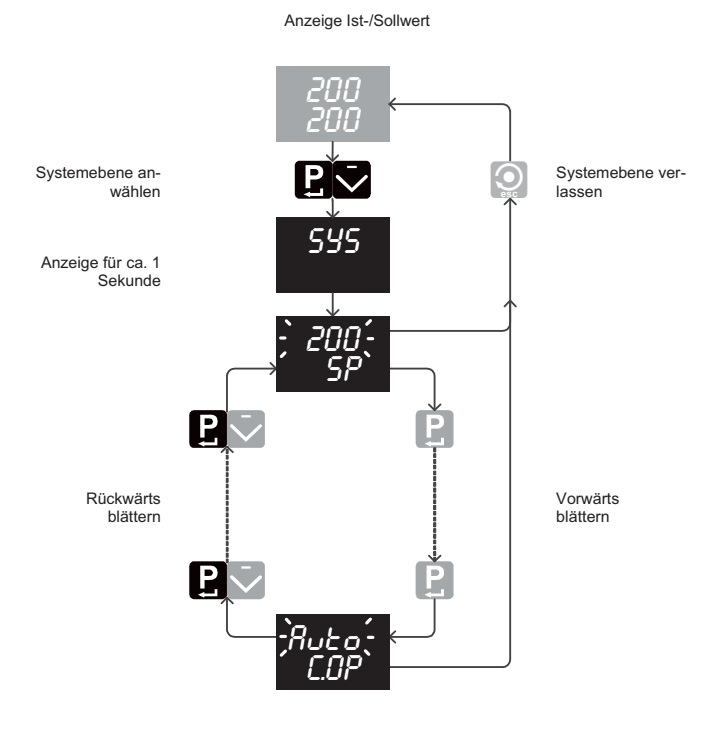

- Anzeige Ist-/Sollwert **Bei Aufruf der Bedienerebene erscheint kurzzei**tig USEr im LED-Display.
	- In der Bedienerebene kann zwischen den Parametern vorwärts und rückwärts geblättert werden.
	- Es hängt von den Freigaben ( Freigabe der Parameter für Bedienerebene festlegen (Seite 23)) ab, welche der Parameter in der Bedienerebene angezeigt und welche zusätzlich verändert werden können.

Aus der Bedienerebene kann jederzeit über die<br>**Q**-Taste zur Ist-/Sollwert-Anzeige zurückgesprungen werden.

Erscheint in der Istwert-Anzeige die Anzeige **Loc**, siehe Kapitel **Anzeige Loc** (Seite 17).

- Anzeige Ist-/Sollwert **Bei Aufruf der Systemebene erscheint kurzzeitig** SYS im LED-Display.
	- In der Systemebene kann zwischen den Parametern vorwärts und rückwärts geblättert werden.

Aus der Systemebene kann jederzeit über die  $\mathbf{Q}$ -Taste zur Ist-/Sollwert-Anzeige zurückgesprungen werden.

Erscheint in der Istwert-Anzeige die Anzeige **Loc**, siehe Kapitel AAnzeige Loc (Seite 17).

#### **5.3.5 Die zwei Eingabeverfahren in Bedienerebene und Systemebene**

Für Parametereingaben in der Bediener- und der Systemebene kann zwischen zwei Eingabeverfahren gewählt werden. Das Eingabeverfahren wird über den Parameter 7 [P099] Edit - Eingabemodus direkt (Seite 39) festgelegt. Der Unterschied der beiden Eingabeverfahren wird anhand einer Sollwertänderung in der Bedienerebene gezeigt.

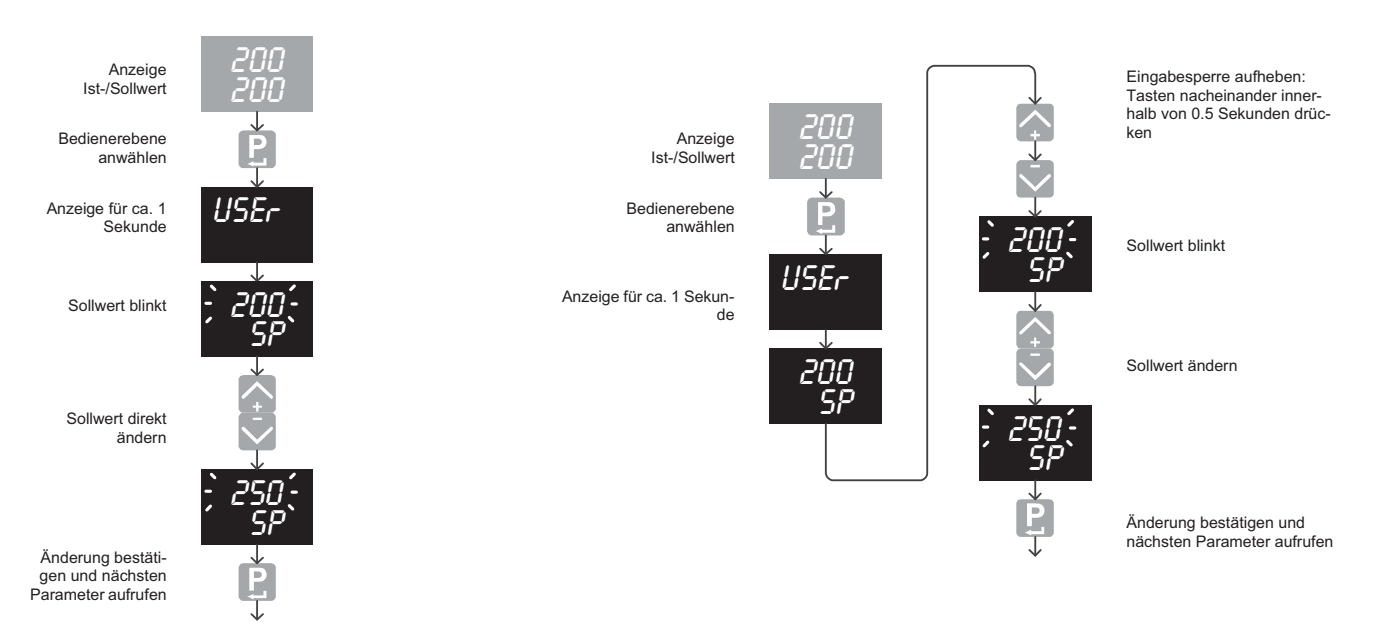

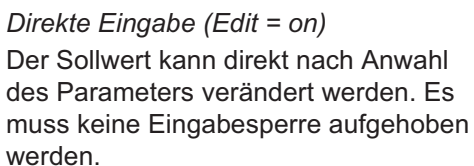

*Eingabesperre zur Eingabe aufheben (Edit = oFF)*

Für Änderungen muss erst eine Eingabesperre in der Bedienerebene aufgehoben werden.

Die Eingabesperre ist ein zusätzlicher Eingabeschritt und verhindert ungewollte Parameteränderungen, die bei der direkten Eingabe möglich sind.

Erscheint in der Istwert-Anzeige die Anzeige Loc, siehe Kapitel **Anzeige Loc (Seite 17)**. Eingabesperre siehe auch Kapitel 7Codenummer eingeben (Seite 24).

#### **5.3.6 Freigabe der Parameter für Bedienerebene festlegen**

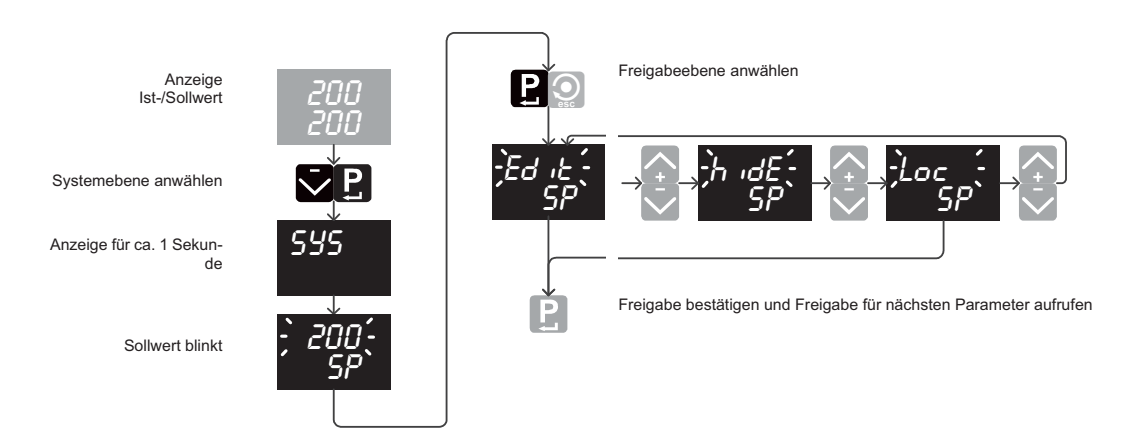

Erscheint in der Istwert-Anzeige die Anzeige Loc, siehe Kapitel **Anzeige Loc (Seite 17)**.

Mit der Freigabe wird für jeden Parameter festgelegt, ob er in der Bedienerebene sichtbar und änderbar ist. Damit können die in der Bedienerebene angezeigten Parameter unkompliziert an die eigene Anwendung angepasst werden.

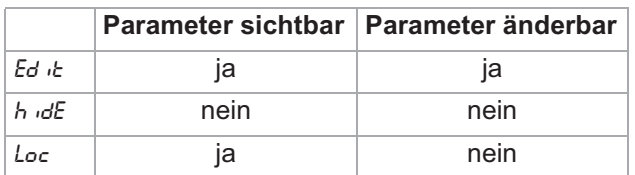

Der Rücksprung aus der Freigabeebene in die Systemebene erfolgt über die **Q**-Taste. Die Einstellung der Freigaben im werkseitigen Auslieferungszustand finden Sie im **7Anhang (Seite 43**).

### **5.4 Weitere Bedienfunktionen**

#### **5.4.1 Codenummer eingeben**

Codenummern werden zum Aufruf komplexer Funktionen oder von Systemfunktionen verwendet.

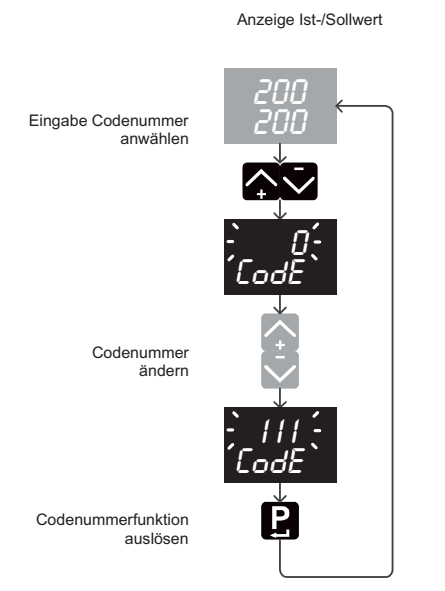

Folgende Codenummerfunktionen stehen bei dem Regler zur Verfügung:

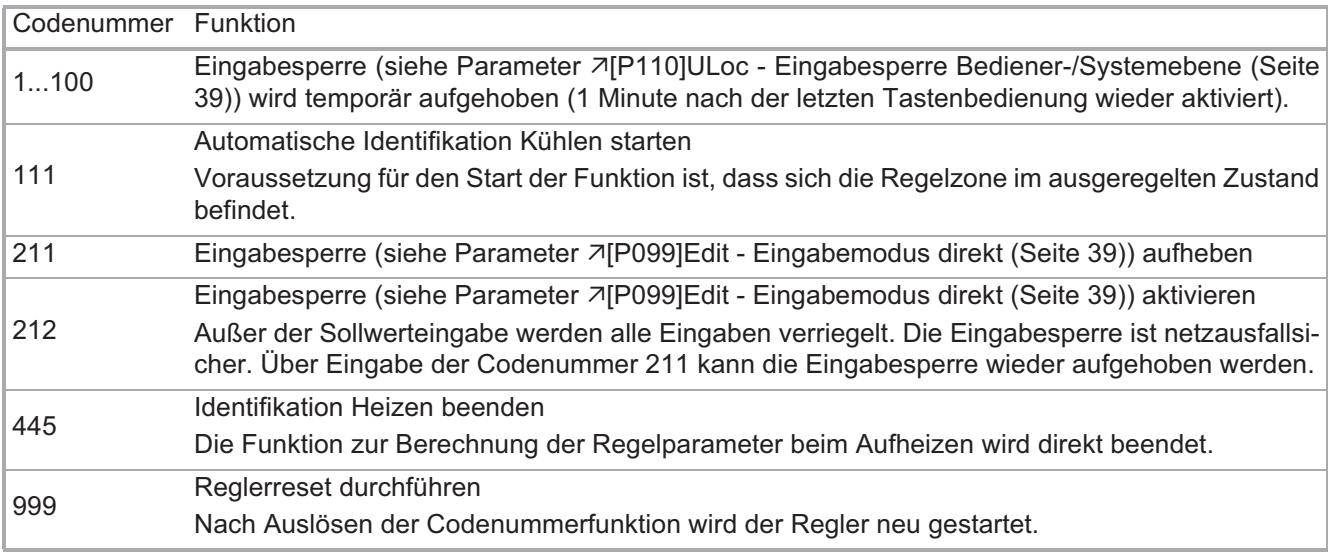

#### **5.4.2 Softwareversion/Betriebsdauer abfragen**

Die Anzeigen der Softwareversion und der Betriebsdauer dienen ausschließlich zu Servicezwecken. Bitte diese Daten bei Rückfragen zum Regler bei Hotset GmbH bereithalten.

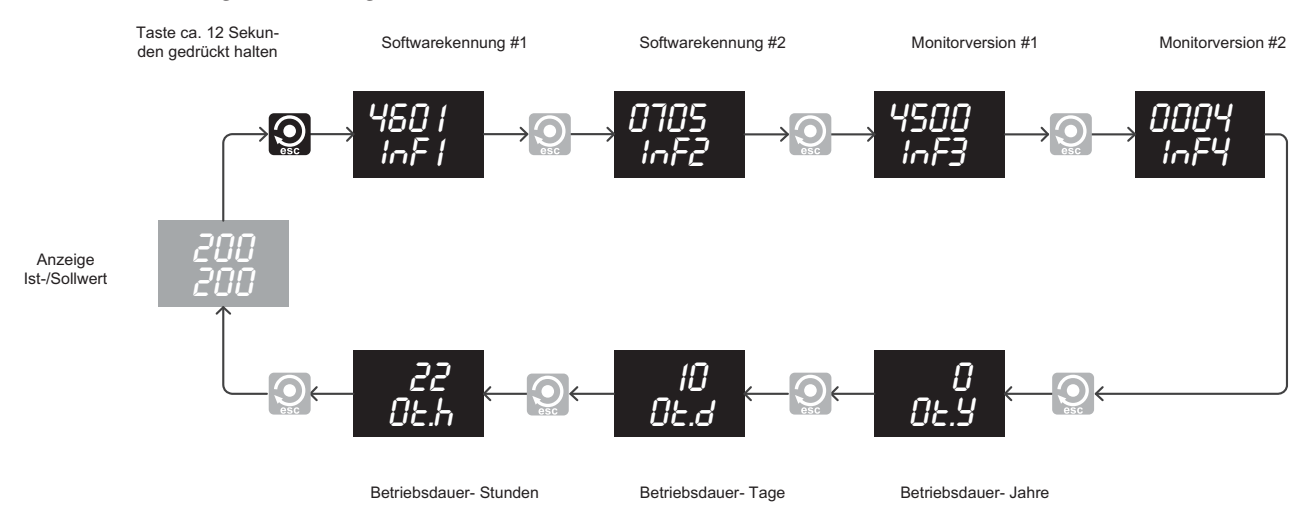

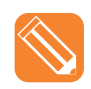

Der Regler besitzt eine Firmware aus Kalenderwoche 07/2005 (Softwarekennung #2). Die Betriebsdauer beträgt 10 Tage und 22 Stunden.

In der Softwarekennung #1 und den beiden Monitorkennungen sind zusätzliche Systeminformationen abzulesen.

Dialogebene verlassen über die Tasten  $\overline{\mathbf{V}}$  oder  $\overline{\mathbf{A}}$ .

#### **5.4.3 Eingabesperre Bediener-/Systemebene aktivieren**

Über den Parameter <sub>7</sub>[P110]ULoc - Eingabesperre Bediener-/Systemebene (Seite 39) kann die Eingabe in der Bedienerebene USEr und die Eingabe in der Systemebene SYS verriegelt werden.

Diese Einstellung hat Vorrang vor der Einstellung des Parameters 7[P099]Edit - Eingabemodus direkt (Seite 39).

Bei Einstellung Parameter 7[P110]ULoc - Eingabesperre Bediener-/Systemebene (Seite 39) > 0, d.h. Verriegelung aktiv, wird in der Istwert-Anzeige **Loc** angezeigt.

Bei einem Neustart des Gerätes werden alle Eingaben bis auf Sollwert bzw. Stellgrad im Stellerbetrieb automatisch verriegelt.

Die Entriegelung erfolgt über die Eingabe von

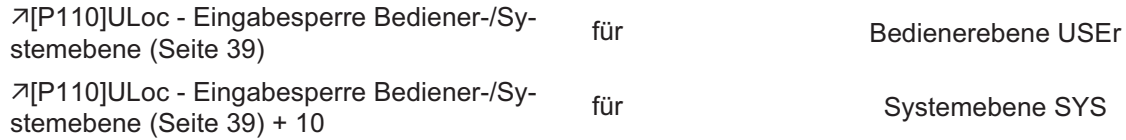

als Codenummer (siehe Kapitel 7Codenummer eingeben (Seite 24)).

Die Eingabesperre wird automatisch 1 Minute nach der letzten Tastenbedienung wieder aktiviert.

Die Einstellung Parameter 7[P110]ULoc - Eingabesperre Bediener-/Systemebene (Seite 39) = 0 deaktiviert die Eingabesperre.

Die Einstellung des Parameter <sub>7</sub>[P110]ULoc - Eingabesperre Bediener-/Systemebene (Seite 39) ist netzausfallsicher.

### **5.5 Meldungen & Anzeigen**

#### **5.5.1 Statusmeldungen**

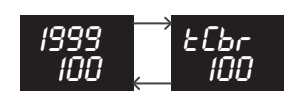

Statusmeldungen werden bei Alarmzuständen oder in bestimmten Betriebszuständen wechselweise mit dem Istwert als zusätzliche Information ausgegeben.

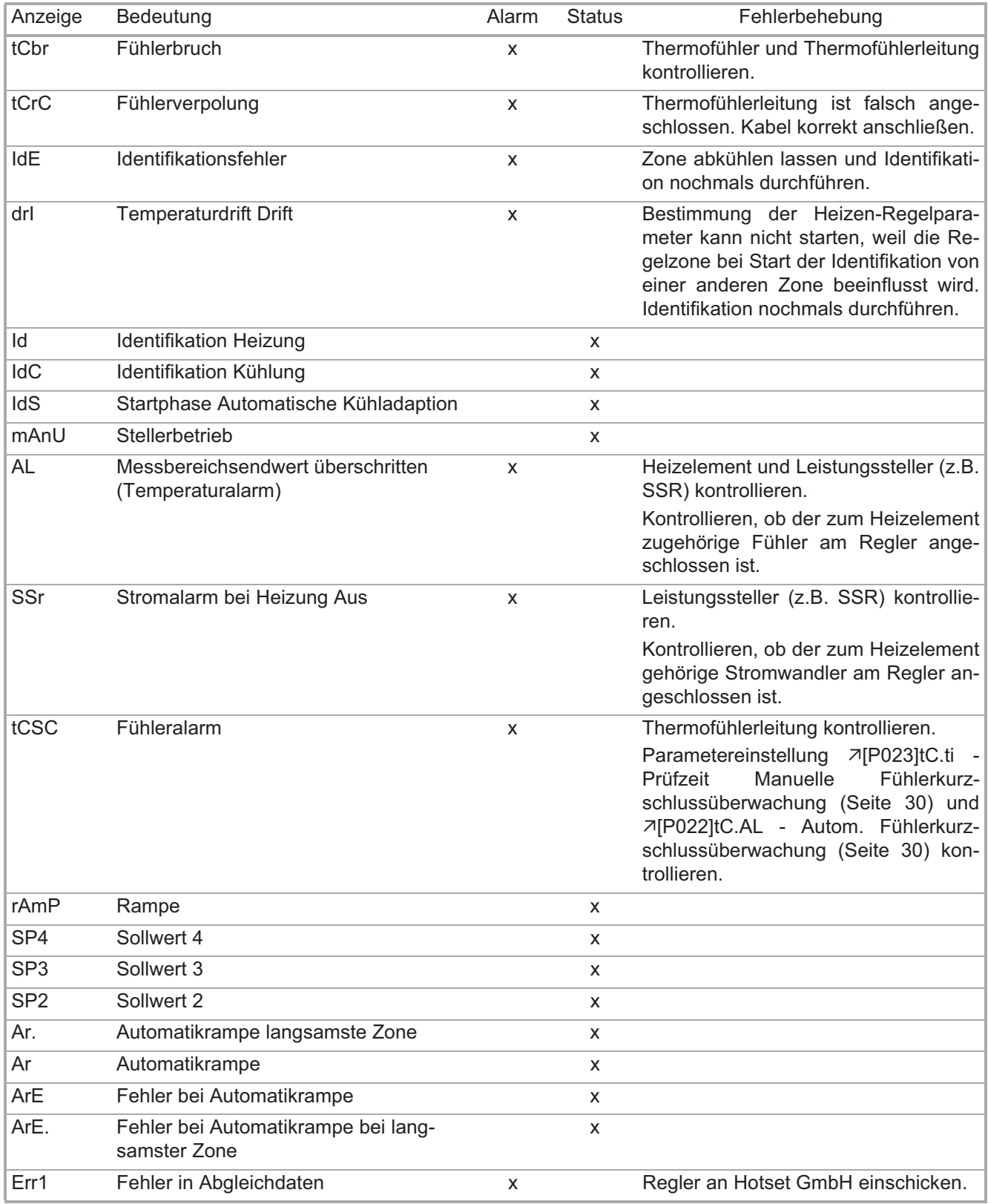

#### Hotset GmbH | 27 **Bedienungsanleitung hotcontrol C248&296**

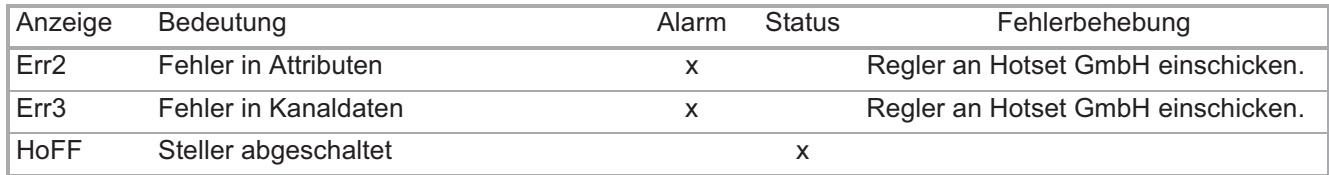

### **6 Konfiguration / Einstellungen**

Die Parameter zur Konfiguration und Einstellung des Reglers sind funktionell gruppiert.

Es hängt von der Freigabe eines Parameters ab, ob er in der Bedienebene sichtbar und/oder änderbar ist. Die Freigabe wird in der Systemebene vorgenommen; in der alle Parameter sicht- und änderbar.

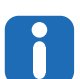

Die werkseitige Grundeinstellung ist durch eine Klammer (z.B. [on]) markiert.

- Bei einigen Parametern übersteigt der Wertebereich den Anzeigebereich der LED-Anzeige (9999 oder 999.9). Der komplette Wertebereich ist dann nur über die serielle Schnittstelle oder die CAN-Bus-Schnittstelle einstellbar.
- Temperaturparameter werden standardmäßig in °C angegeben. Sie gelten natürlich in gleicher Weise bei °F.

### **6.1 Hauptfunktionen**

#### **[P001]SP - Sollwert**

Wertebereich: [0.0]...1500.0 Bei 0°C/32°F

- wird kein Stellsignal ausgegeben (Stellgrad 0%)
- wird der Regelalgorithmus neu initialisiert
- wird außer dem Heizkreisalarm kein anderer Alarm überwacht

Die Einstellung der Einheit des Sollwerts (°C oder °F) erfolgt unter dem Parameter **7[P055]CELS** - Temperatureinheit (Seite 33).

#### **[P002]mAnU - Stellerbetrieb**

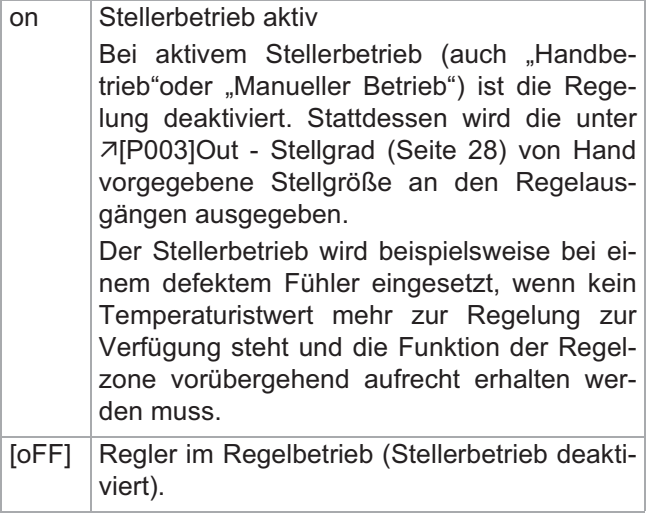

#### **[P003]Out - Stellgrad**

Wertebereich: -100...100% [0%]

Stellgröße. Wird im Regelbetrieb von Regler berechnet, im Stellerbetrieb erfolgt Vorgabe von Bediener. *[P021]AmAn - Stellerbetriebautomatik*

#### **[P004]Cur.S - Heizstrom Sollwert**

Wertebereich: [0.0]...999.0 A

Stromsollwert, mit dem der gemessene Heizstrom verglichen wird. Eingabe entweder von Hand oder durch automatische Stromübernahme ( anfoebene (Seite 20)).

#### **[P005]Cur.t - Heizstrom Toleranzband**

Wertebereich: 0...100% [20]

Toleranzband um den 7[P004]Cur.S - Heizstrom Sollwert (Seite 28) zur Überwachung des Heizstroms.

#### **[P006]ZonE - Zonenstatus**

Aktivierung/Deaktivierung der Zone.

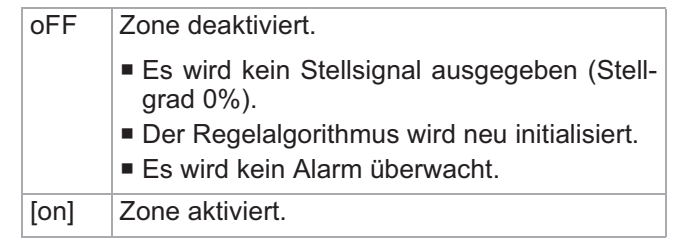

#### **[P007]Li.1 - Temperaturgrenzwert 1**

Wertebereich: -999.0...1500.0 [5]

Die Regelzone kann mit vier Temperaturgrenzwerten überwacht werden.

In den vier zu den Grenzwerten zugehörigen Parametern <sub>7</sub>[P041]Li.1d - Definition Temperaturgrenzwert 1 (Seite 32) bis 7[P044]Li.d4 - Definition Temperaturgrenzwert 4 (Seite 32) erfolgt die Festlegung der Funktion der Grenzwerte.

#### **[P008]Li.2 - Temperaturgrenzwert 2**

Wertebereich: -999.0...1500.0 [-5] *[P007]Li.1 - Temperaturgrenzwert 1*

### **[P009]Li.3 - Temperaturgrenzwert 3**

Wertebereich: -999.0...1500.0 [0] *[P007]Li.1 - Temperaturgrenzwert 1*

**[P010]Li.4 - Temperaturgrenzwert 4**

Wertebereich: -999.0...1500.0 [0] *[P007]Li.1 - Temperaturgrenzwert 1*

#### **[P011]SP.2 - Sollwert 2**

Wertebereich: -999.0...1500.0 [0]

Der zweite Sollwert wird über einen Digitaleingang oder über einen Timer aktiviert.

Es gelten die gleichen Bedingungen wie für den -[P001]SP - Sollwert (Seite 28).

#### **[P012]SP.3 - Sollwert 3**

Wertebereich: [0.0] ... 1500.0 *[P011]SP.2 - Sollwert 2*

#### **[P013]SP.4 - Sollwert 4**

Wertebereich: [0.0] ... 1500.0 *[P011]SP.2 - Sollwert 2*

#### **[P014]rAP.t - Temperaturrampe**

Wertebereich: -999.0...999.0 °C/Minute [0]

Sollwertänderungen werden nicht direkt, sondern ausgehend von dem eingestellten Rampenwert durchgeführt.

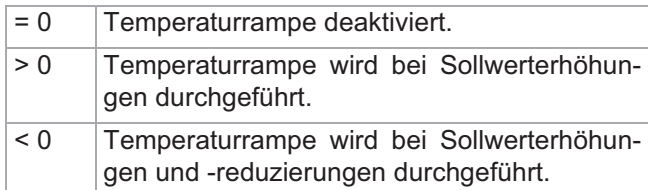

Im Sollwertdisplay wird der aktuelle Rampensollwert angezeigt.

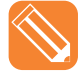

In nachfolgender Grafik ist eine Sollwertänderung von 50°C auf 120°C mit einer Temperaturrampe von 10°C/Minute dargestellt.

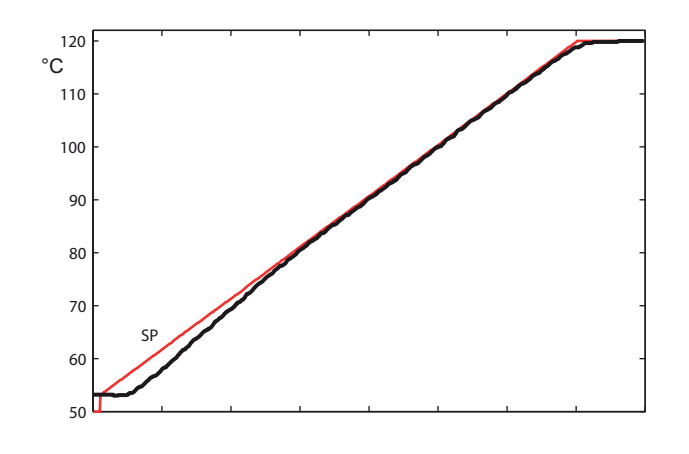

#### **[P015]rAP.A - Automatik-Temperaturrampe**

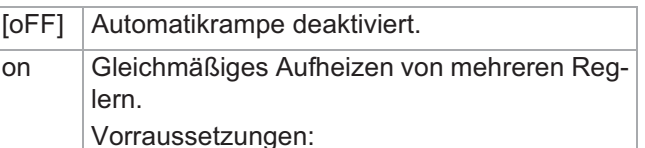

- Regler mit CAN-Bus-Schnittstelle.
- Die Zuordnung des Reglers zum Verbund der Regler, die gleichmäßig aufgeheizt werden sollen. Zuordnung erfolgt über die Gruppierungsfunktion. Regler mit gleicher *[P039]GP.nr - Gruppennummer* werden bei Automatik-Temperaturrampe gleichmäßig aufgeheizt.

Automatik-Temperaturrampe erfolgt nur nach der ersten Sollwertänderung nach Einschalten der Regler. Die Zone mit der geringsten Temperaturanstiegsgeschwindigkeit ist die Führungszone und gibt den Rampensollwert für die anderen Regelzonen vor. 15 K vor Erreichen des Sollwertes wird die Automatik-Temperaturrampe abgeschlossen.

Die Berechnung der Regelparameter mit der Funktion Identifikation Heizen wird durch die Automatik-Temperaturrampe nicht beeinflusst.

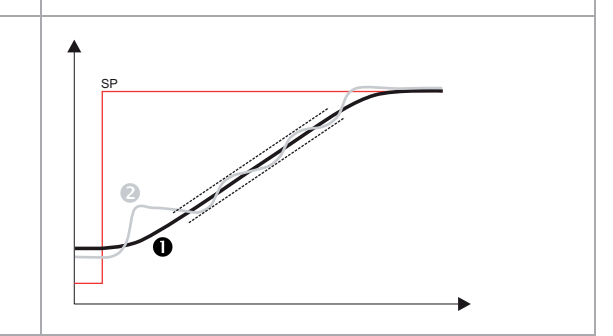

#### **[P016]rAP.G - Temperaturband Autom. Temperaturrampe**

Wertebereich: 2.0...25.5 K [5.0]

Maximal zulässige Differenz des Istwerts vom Rampensollwert während der *[P015]rAP.A - Automatik-Temperaturrampe*.

#### **[P017]t1 - Prozesstimer 1**

Wertebereich: [0]...9999 Sekunden

Vier Timer stehen zur Realisierung von Funktionsketten zur Verfügung. Die Festlegung der Funktionsweise der Timer erfolgt in den Parametern *[P090]t1.d1 - Funktion Timer 1, Definition 1* bis *[P097]t4.d2 - Funktion Timer 4, Definition 2*.

#### **[P018]t2 - Prozesstimer 2**

Wertebereich: [0]...9999 Sekunden *[P017]t1 - Prozesstimer 1*

#### **[P019]t3 - Prozesstimer 3**

Wertebereich: [0]...9999 Sekunden

*[P017]t1 - Prozesstimer 1*

### **[P020]t4 - Prozesstimer 4**

Wertebereich: [0]...9999 Sekunden *[P017]t1 - Prozesstimer 1*

#### **[P021]AmAn - Stellerbetriebautomatik**

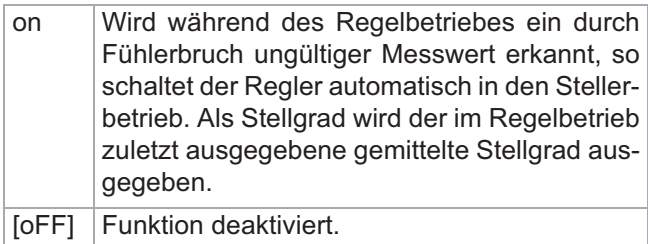

#### **[P022]tC.AL - Autom. Fühlerkurzschlussüberwachung**

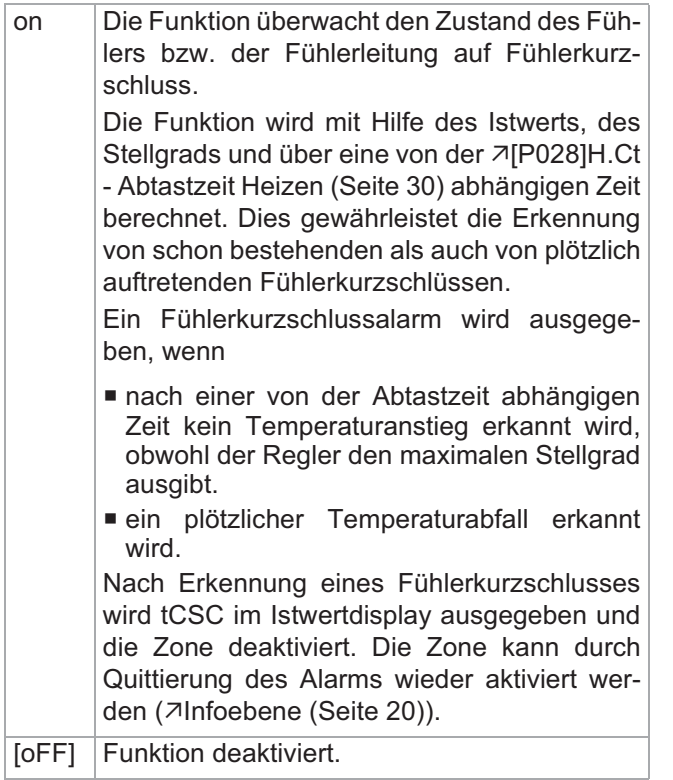

#### **[P023]tC.ti - Prüfzeit** *Manuelle Fühlerkurzschlussüberwachung*

#### Wertebereich: [0]...999 Sekunden

Wird nach Ablauf der Prüfzeit kein Temperaturanstieg von 5K festgestellt, obwohl vom Regler der maximale Stellgrad ausgegeben wird, wird ein Fühlerkurzschlussalarm erkannt.

Die Zone wird deaktiviert (Stellgrad 0%). Im Istwertdisplay wird tCSC ausgegeben. Die Zone kann nach Behebung des Fehlers durch Quittierung des Alarms wieder aktiviert werden.

#### **[P024]APPL - Applikation**

Ohne Funktion.

### **6.2 Regelparameter**

Zu dieser Parametergruppe gehören neben den Regelparametern die Parameter zur Steuerung der automatischen Regelparameterberechnung.

#### **[P025]H.Pb - Proportionalband** *Heizen*

Wertebereich: 0.0...25.5% [6.5]

#### **[P026]H.td - Vorhaltezeit** *Heizen*

Wertebereich: 0...2000 Sekunden [50]

#### **[P027]H.ti - Nachstellzeit** *Heizen*

Wertebereich: 0...2000 Sekunden [50]

#### **[P028]H.Ct - Abtastzeit** *Heizen*

Wertebereich: 0.2...90.0 Sekunden [0.2]

### **[P029]C.Pb - Proportionalband** *Kühlen*

Wertebereich: 0.0...25.5% [6.5] **[P030]C.td - Vorhaltezeit** *Kühlen* Wertebereich: 0...2000 Sekunden [50]

### **[P031]C.ti - Nachstellzeit** *Kühlen*

Wertebereich: 0...2000 Sekunden [50]

#### **[P032]C.Ct - Abtastzeit** *Kühlen*

Wertebereich: 0.2...90.0 Sekunden [1.0]

#### **[P033]IdE.H - Identifikation Heizen**

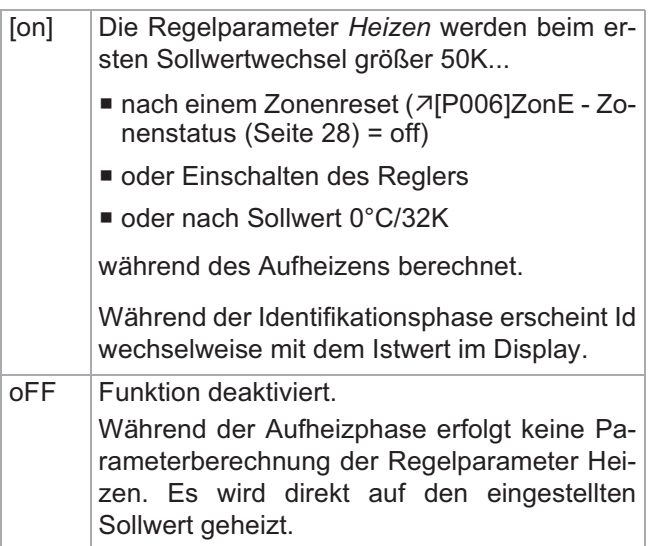

#### **[P034]IdE.C - Identifikation** *Kühlen* **nach Identifikation** *Heizen*

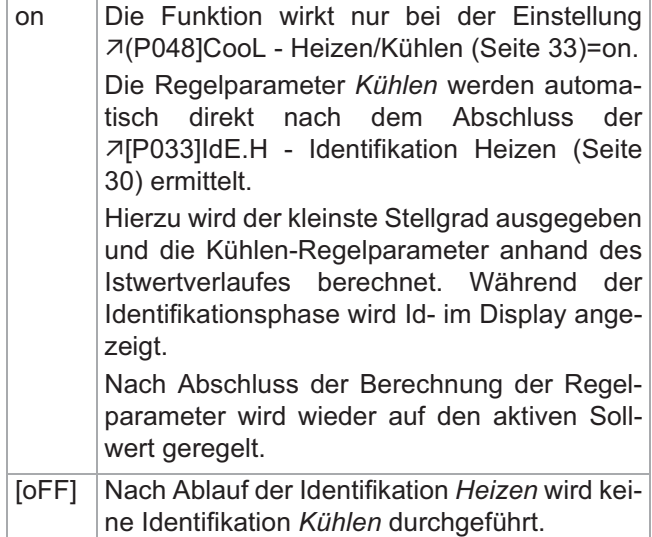

#### **[P035]idE.L - Identifikation Loop Control am Sollwert**

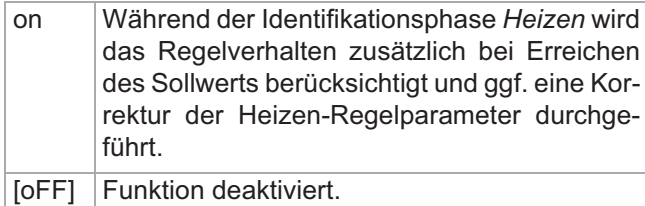

#### **[P036]SP.Cb - Sollwert-Cutback**

Wertebereich: [0]...25.5 K

Die Funktion wirkt nur bei der Einstellung <sub>7</sub>[P035]idE.L - Identifikation Loop Control am Sollwert (Seite 31)=on. Die Sollwert-Cutback-Funktion wird eingesetzt, um

während der Identifikationsphase ein Überschwingen zu verhindern. Dazu wird die Berechnung der Heizen-Regelparameter auf einen um den Sollwert-Cutback eingestellten reduzierten Temperatursollwert durchgeführt. Danach wird sofort auf den Temperatursollwert geregelt.

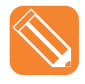

Nachfolgend wird der komplette Verlauf (Ist-/ Sollwert und Stellgrad) einer automatischen Regelparameterberechnung beschrie-ben.

Der Verlauf wurde mit folgende Parametereinstellungen durchgeführt:

- 기[P033]IdE.H Identifikation Heizen (Seite 30) = on
- 기[P034]IdE.C Identifikation Kühlen nach Identifikation Heizen (Seite 31) = on
- 기[P035]idE.L Identifikation Loop Control am Sollwert (Seite 31) = on
- 기[P036]SP.Cb Sollwert-Cutback (Seite 31) = off
- 7[P036]SP.Cb Sollwert-Cutback (Seite 31) = 20

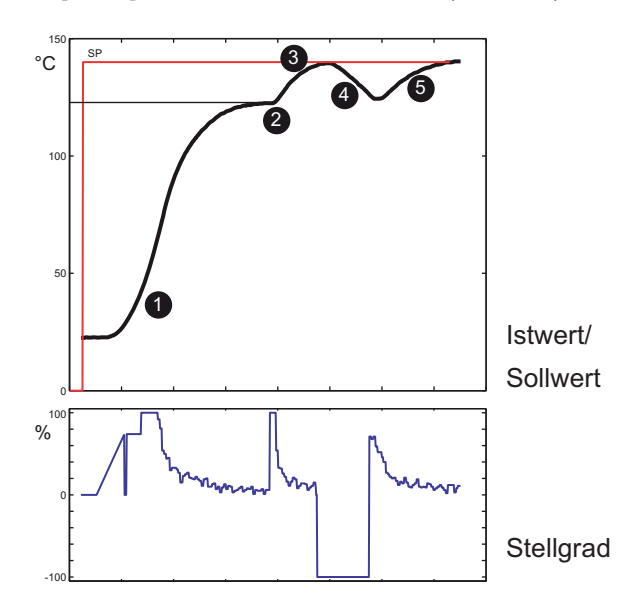

1 - Nach dem Sollwertsprung von 0°C auf 140°C werden während des Aufheizens die Heizen-Regelparameter berechnet.

2 - 20°C (Sollwert-Cutback) vor Erreichen des Sollwertes von 140°C wird die Berechnung der Heizen-Regelparameter abgeschlossen.

3 - Es wird auf den eingestellten Sollwert ausgeregelt.

4 - Nachdem der Istwert den eingestellten Sollwert erreicht hat, wird die Berechnung der Kühlen-Regelparameter gestartet.

5 - Nachdem die Kühlen-Regelparameter berechnet wurden, wird wieder auf den eingestellten Sollwert geregelt.

#### **P037]C.Con - Regelparameter** *Kühlen* **konstant nach Identifikation** *Heizen*

Bei Übereinstimmung der Dimensionierung von Heizund Kühlleistung bei der Regelzone können im Allgemeinen die *Kühlen*-Regelparameter aus den *Heizen*-Regelparametern abgeleitet werden.

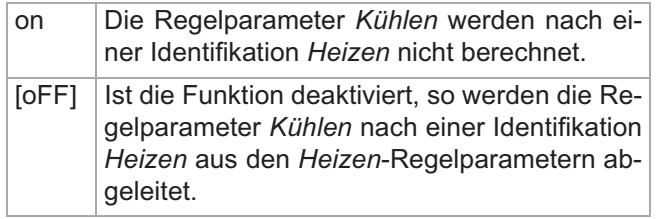

### **6.3 Gruppenfunktionen**

Um die Reglerübergreifende Funktionalität und Bedienungsfunktionen nutzen zu können, muss der Regler zu einer Gruppe zugeordnet werden.

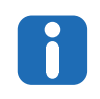

Voraussetzung für den Einsatz aller Gruppenfunktionen ist die Vernetzung der Regler über die CAN-Bus-Schnittstelle.

#### **[P038]GP.rt - Fernbedienungsgruppe**

Wertebereich: [0]...32

Mit der Fernbedienungsfunktion wird die Bedienung mehrerer Regler erleichtert. Bei allen zu einer Fernbedienungsgruppe zugeordneten Reglern werden die Bedienfunktionen in der Infoebene synchron durchgeführt. Dabei ist es unerheblich, an welchem Regler in der Fernbedienungsgruppe die Bedienung ausgeführt wird.

#### **[P039]GP.nr - Gruppennummer**

Wertebereich: [0]...32

Bei allen zu einer Gruppe zugehörigen Reglern werden

- die Automatikrampe
- die Timer

Regler übergreifend synchronisiert.

**[P040]GP.Fu - Gruppenfunktion**

Wertebereich: [0]...255

### **6.4 Definition der Temperaturgrenzwerte**

In dieser Parametergruppe wird festgelegt, wie die in den Hauptfunktionen eingestellten Temperaturgrenzwerte ausgewertet werden.

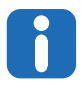

Es können auch Kombinationen von mehreren Alarmen für einen Temperaturgrenzwert definiert werden. In diesem Falle ist die Summe der Alarmkennungen in den Parameter einzutragen.

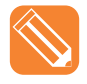

5 (entspricht der Summe der Kennungen 1 und 4) eintragen, wenn ein Alarm bei Überschreitung eines absoluten Alarmgrenzwert definiert werden soll.

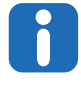

Der Standardwert 0 definiert einen relativen Grenzwertalarm.

#### **[P041]Li.1d - Definition** *Temperaturgrenzwert 1* Wertebereich: [0]...255

Kennung Alarmart 1 Absoluter Alarmgrenzwert. Sonst: Alarmgrenzwert relativ zu Sollwert.

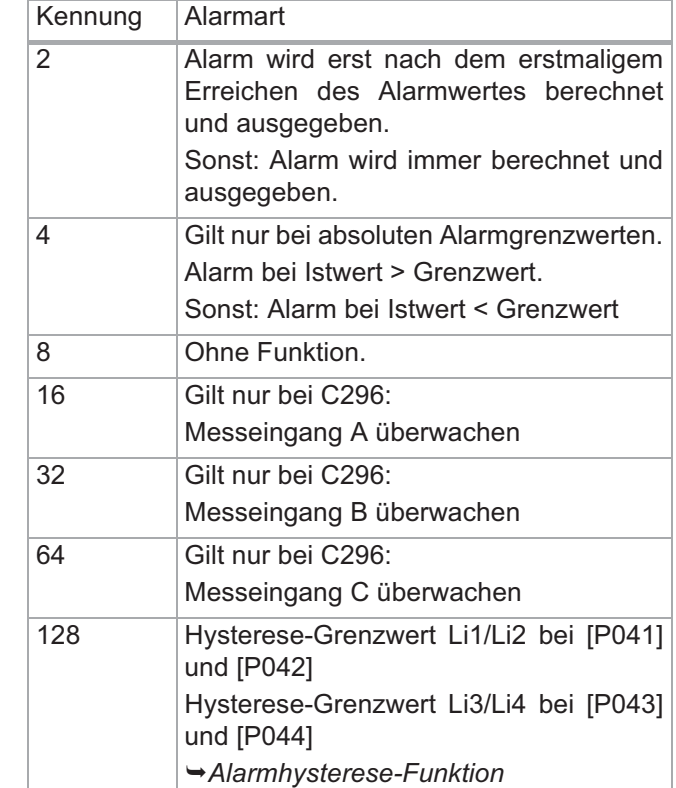

**[P042]Li.2d - Definition** *Temperaturgrenzwert 2* Wertebereich: [0]...255

*[P041]Li.1d - Definition Temperaturgrenzwert 1*

**[P043]Li.d3 - Definition** *Temperaturgrenzwert 3* Wertebereich: [0]...255

*[P041]Li.1d - Definition Temperaturgrenzwert 1*

**[P044]Li.d4 - Definition** *Temperaturgrenzwert 4* Wertebereich: [0]...255

*[P041]Li.1d - Definition Temperaturgrenzwert 1*

### **6.5 Konfiguration Basisfunktionen**

#### **[P045]Out.H - Maximaler Stellgrad** *Heizen* Wertebereich: 0...[100]%

Obere Stellgradbegrenzung im Regelbetrieb.

#### **[P046]Out.C - Maximaler Stellgrad** *Kühlen*

Wertebereich: [-100]...0 %

Untere Stellgradbegrenzung im Regelbetrieb.

#### **[P047]Out.m - Maximaler Stellgrad im Stellerbetrieb** Wertebereich: -100...[100]%

Obere Stellgradbegrenzung im 7[P002]mAnU - Stellerbetrieb (Seite 28).

Funktion auch bei 7[P022]tC.AL - Autom. Fühlerkurzschlussüberwachung (Seite 30) aktiv.

#### **(P048]CooL - Heizen/Kühlen**

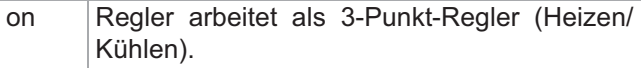

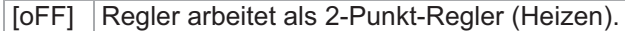

#### **(P049]rEL.H - Relaisausgang** *Heizen*

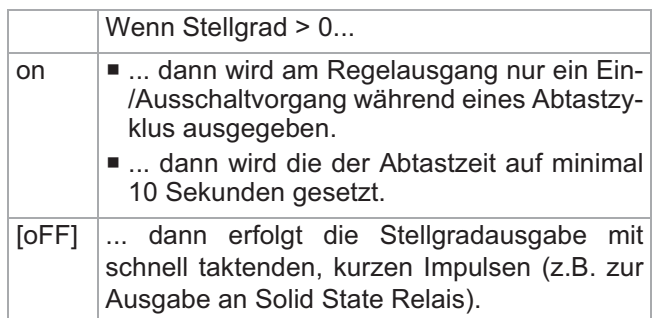

#### **[P050]rEL.C - Relaisausgang** *Kühlen*

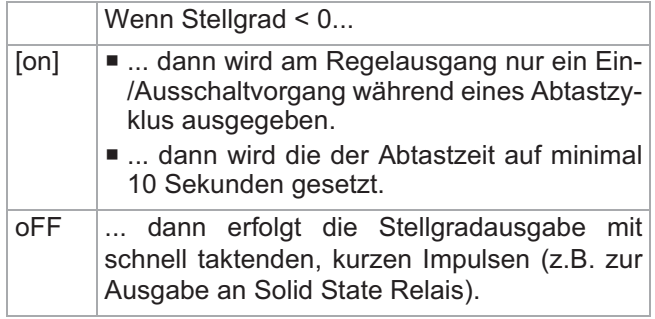

#### **[P051]SP.Lo - Untere Sollwertgrenze**

Wertebereich: [0.0]...1500.0 °C Kleinster einzustellender Sollwert.

### **[P052]SP.Hi - Obere Sollwertgrenze**

Wertebereich: 0.0...1500.0 °C [500.0] Größter einzustellender Sollwert

### **[P053]Cur.d - Funktion** *Stromüberwachung*

Wertebereich: 0...99

Voraussetzung: Stromwandler angeschlossen

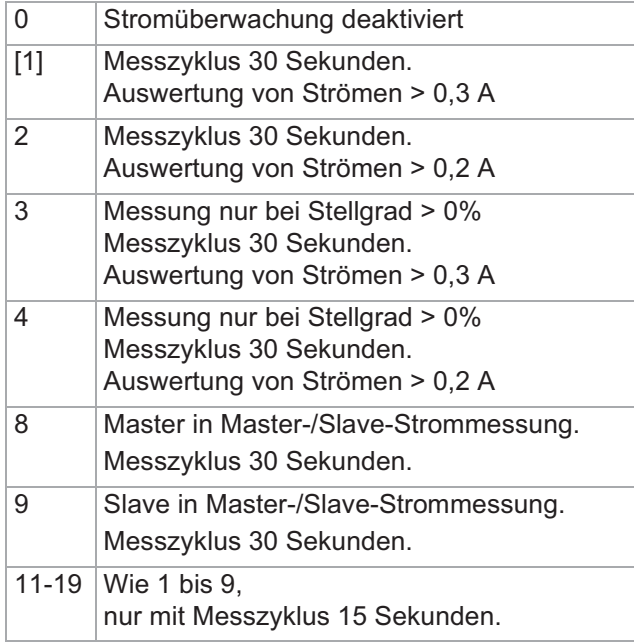

21-29 Wie 1 bis 9,

nur mit Messzyklus 10 Sekunden.

#### **[P054]Cur.E - Messbereichsendwert** *Stromüberwachung*

#### Wertebereich: 0...999.9% [100.0]

Skalierung des Strommesseingangs, wenn das Ausgangssignal des Stromwandlers nicht 42mV/A beträgt oder das Zuleitungskabel zu Heizelement mehrfach durch den Stromwandler geführt wird.

#### **[P055]CELS - Temperatureinheit**

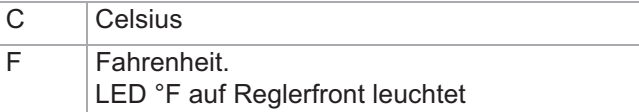

### **6.6 Anzeige**

Mit Hilfe der Parameter dieser Gruppe werden die Anzeigen angepasst.

#### **[P056]deCP - Anzeigeformat Temperaturwerte**

Wertebereich: 0.1/[1.0]

Anzeige/Eingabe aller Temperaturwerte an den LED-Anzeigen mit oder ohne Nachkommastelle. Bei Eingaben über die serielle Datenschnittstelle RS485 und die CAN-Bus-Schnittstelle erfolgen die Eingaben immer im Format 0.1.

#### **[P057]dmAn - Darstellung im Stellerbetrieb**

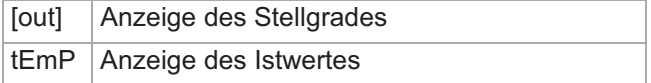

### **6.7 Konfiguration Hardware**

Mit Hilfe der Parameter in dieser Gruppe wird die Funktionsweise der Ein- und Ausgänge am Regler festgelegt. Die Einstellungen müssen i.A. nur einmalig bei Inbetriebnahme des Reglers vorgenommen werden.

#### **[P058]dO.1 - Funktion** *Digitalausgang 1*

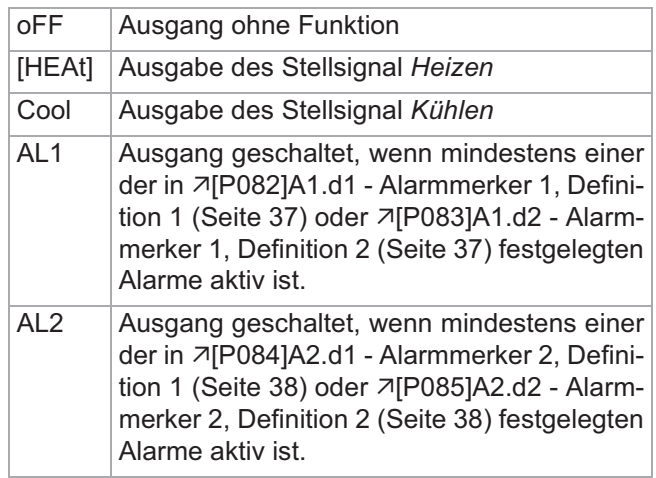

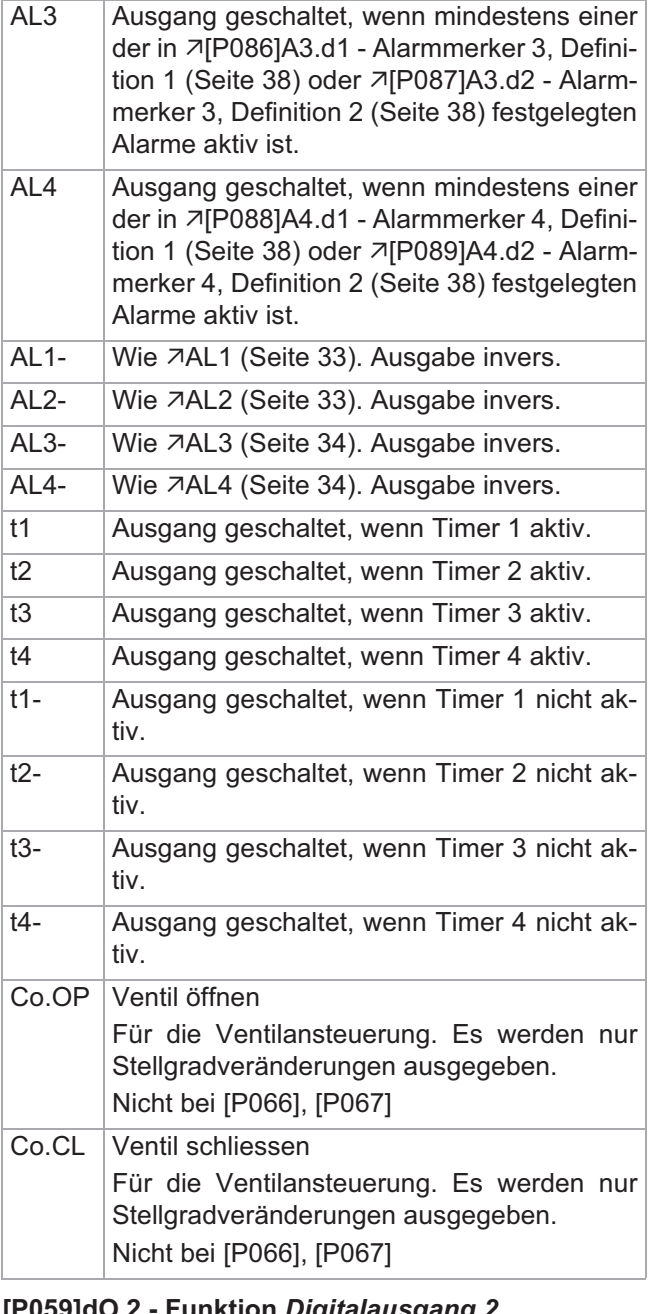

**[P059]dO.2 - Funktion** *Digitalausgang 2*

*[P058]dO.1 - Funktion Digitalausgang 1* Standardwert [CooL]

### **[P060]dO.3 - Funktion** *Digitalausgang 3*

*[P058]dO.1 - Funktion Digitalausgang 1* Standardwert [AL1]

## **[P061]dO.4 - Funktion** *Digitalausgang 4*

-[P058]dO.1 - Funktion Digitalausgang 1 (Seite 33) Standardwert [AL2]

#### **[P062]dIn.1 - Funktion** *Digitaleingang 1*

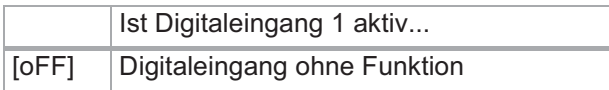

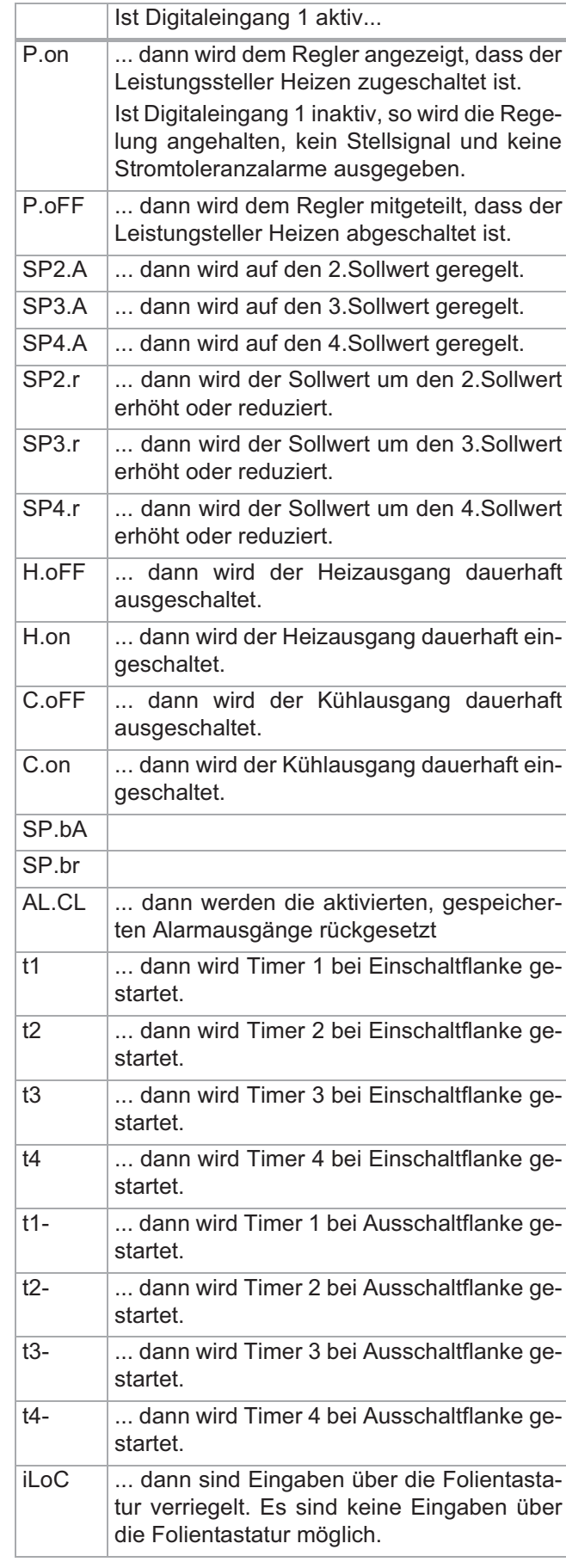

**[P063]dIn.2 - Funktion** *Digitaleingang 2*

*[P062]dIn.1 - Funktion Digitaleingang 1*

#### **[P064]OPt.A - Definition** *Option A*

Einstellung der Funktion von Option A

Die werkseitige Standardeinstellung hängt von der Ausführung des Reglers ab. Bei Reglern ohne Optionen lautet die Standardeinstellung jeweils oFF.

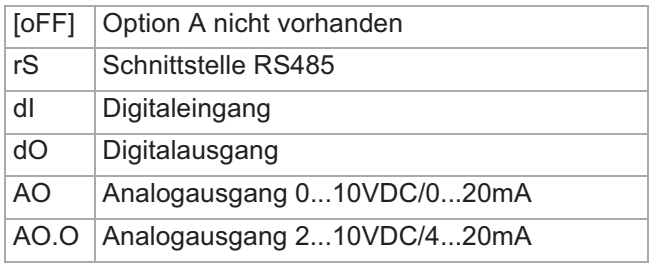

#### **[P065]OPt.b - Definition** *Option B*

Einstellung der Funktion von Option B.

Die werkseitige Standardeinstellung hängt ab von der Ausführung des Reglers.

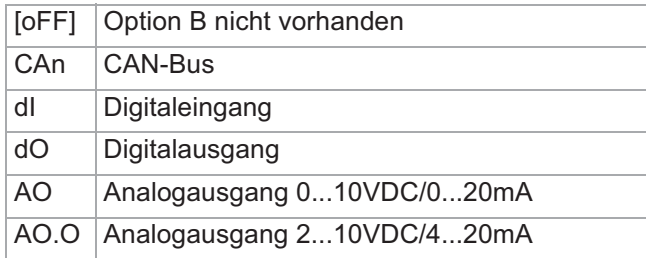

#### **[P066]dO.A - Funktion** *Digitalausgang Option A*

Voraussetzung: Option A ist als Digitalausgang ausgeführt.

*[P058]dO.1 - Funktion Digitalausgang 1*

#### **[P067]dO.b - Funktion** *Digitalausgang Option B*

Voraussetzung: Option B ist als Digitalausgang ausgeführt.

*[P058]dO.1 - Funktion Digitalausgang 1*

#### **[P068]dIn.A - Funktion** *Digitaleingang Option A*

Funktion, wenn Option A als Digitaleingang (7dl (Seite 35)) ausgeführt ist.

*[P062]dIn.1 - Funktion Digitaleingang 1*

#### **[P069]dIn.b - Funktion** *Digitaleingang Option B*

Funktion, wenn Option B als Digitaleingang ( all (Seite 35)) ausgeführt ist.

*[P062]dIn.1 - Funktion Digitaleingang 1*

**[P070]AO.A - Funktion** *Analogausgang Option A* Funktion, wenn Option A als Analogausgang (7AO (Seite 35) oder -AO.O (Seite 35)) ausgeführt ist.

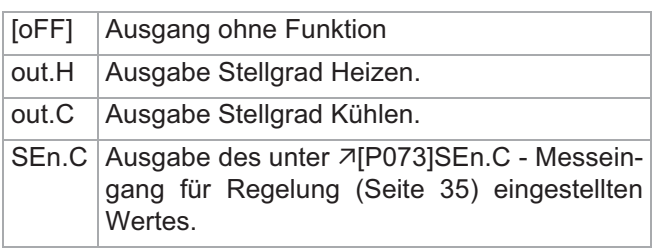

- S.C b Ausgabe des unter 7[P073]SEn.C Messeingang für Regelung (Seite 35) eingestellten Wertes, der mit den Parametern Aib.L und AIb.H skaliert wird.
- S.C C Ausgabe des unter 7[P073]SEn.C Messeingang für Regelung (Seite 35) eingestellten Wertes, der mit den Parametern AIC.L und AIC.H skaliert wird.
- IntF Ausgabe eines über die serielle Schnittstelle oder den CAN-Bus vorgegebenen Wertes.

#### **[P071]AO.b - Funktion** *Analogausgang Option B*

Funktion, wenn Option B ein Analogausgang (7AO (Seite 35) oder 7AO.O (Seite 35)) ist.

*[P070]AO.A - Funktion Analogausgang Option A*

#### **[P072]SEn - Fühlertyp** *Messeingang A*

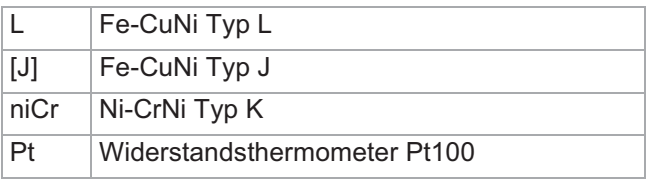

#### **[P073]SEn.C - Messeingang für Regelung**

Parameter ist nur bei C296 gültig.

Vorgabe, welcher der drei Istwerte oder welche Kombination der Istwerte zur Regelung verwendet wird.

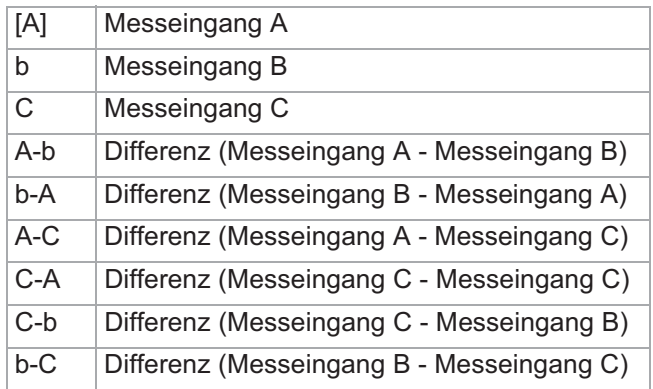

Für Messeingang B und C gelten die über Aib.L, Aib.H, AiC.L und AiC.H konfigurierten Bereichsgrenzen.

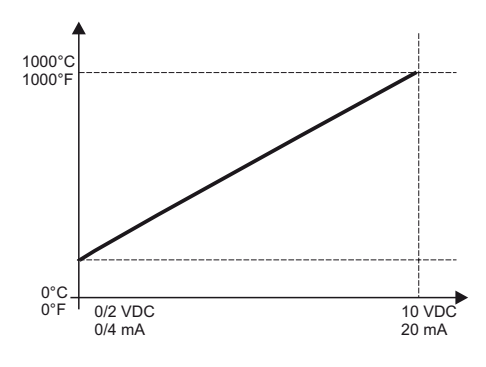

#### **[P074]Sen.S - Messeingang Sollwertvorgabe**

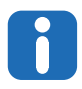

Parameter ist nur bei C296 gültig.

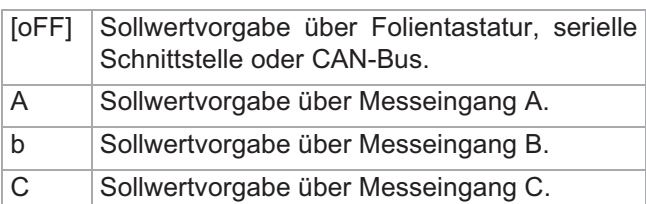

Liegt der Eingangswert außerhalb des Messbereiches, wird der aktuelle Regelsollwert auf **7**[P001]SP - Sollwert (Seite 28) gesetzt, sonst wird der Eingangswert als aktueller Regelsollwert übernommen. Die Funktion "Sollwertwechsel" wird bei einer Sollwertänderung > 0.5 °C durchlaufen.

Für Messeingang B und C gelten die über Aib.L, Aib.H, AiC.L und AiC.H konfigurierten Eingabebereiche.

#### **[P075]oFF.A - Offset** *Messeingang A*

Wertebereich: -100.0...100.0 [0.0]

Korrektur des Anzeigeistwert von Messeingang A abhängig von Temperatureinheit. Zum Beispiel bei Widerstandsthermometer Pt100 zum Ausgleich der durch den Leitungswiderstand entstehenden Messfehler.

Anzeigeistwert = Messwert + 'Offset Messeingang A'

#### **[P076]oFF.b - Meßbereich** *Messeingang B*

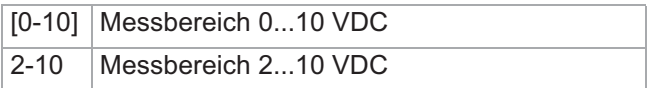

#### **[P077]oFF.C - Meßbereich** *Messeingang C*

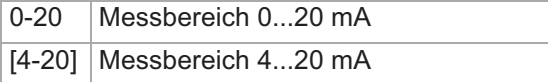

#### **[P078]Aib.L - Untere Anzeigegrenze** *Messeingang B*

Wertebereich: -100.0...1500.0 [0.0]

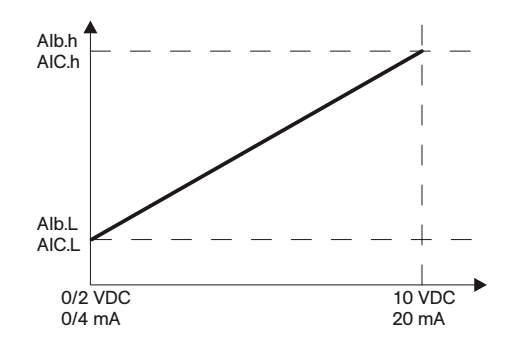

Legt den Anzeigewert des Messeingangs B bei einem Messwert von 0 bzw. 2 VDC oder 0 bzw. 4mA fest. Zusammen mit der 7<sup>[P079]Aib.H - Obere Anzeige-</sup> grenze Messeingang B (Seite 37) wird die Kennlinie für die Anzeigewerte des Messeingang B festgelegt.

Der Regelistwert wird zwischen AI\*.l und AI\*.h linear ausgegeben. Liegt der Regelistwert unterhalb AI\*.l wird 0, liegt er überhalb von AI\*.h wird der Maximalwert ausgegeben.

**[P079]Aib.H - Obere Anzeigegrenze** *Messeingang B* Wertebereich: -100.0...1500.0 [999.9]

*[P078]Aib.L - Untere Anzeigegrenze Messeingang B*

#### **[P080]AiC.L - Untere Anzeigegrenze** *Messeingang C*

Wertebereich: -100.0...1500.0 [0.0]

*[P078]Aib.L - Untere Anzeigegrenze Messeingang B*

### **[P081]AiC.H - Obere Anzeigegrenze** *Messeingang C*

Wertebereich: -100.0...1500.0 [999.9]

*[P078]Aib.L - Untere Anzeigegrenze Messeingang B*

#### **6.8 Konfiguration der Alarmmerker**

Der Regler besitzt insgesamt vier Alarmmerker.

Der Zustand eines Alarmmerkers wird in zwei Parametern (Definitionsgruppen) festgelegt. Ist mindestens einer definierten Prozessalarme aktiv, so ist der Zustand des Alarmmerkers gleich 1. Der Zustand der Alarmmerker kann an den Digitalausgängen ausgegeben werden.

Die Funktion des Alarmmerkers ergibt sich aus der Addition der Alarmkennungen (0 = nichts gesetzt).

#### **[P082]A1.d1 - Alarmmerker 1, Definition 1**

Wertebereich: 0...255 [4]

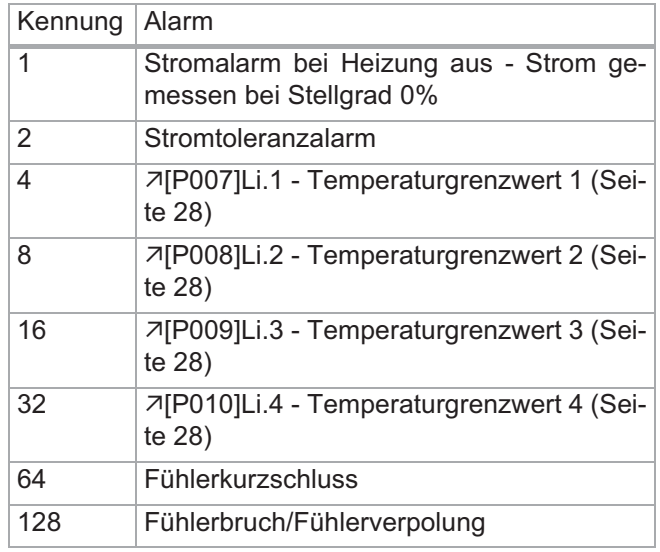

#### **[P083]A1.d2 - Alarmmerker 1, Definition 2** Standardwert [0]

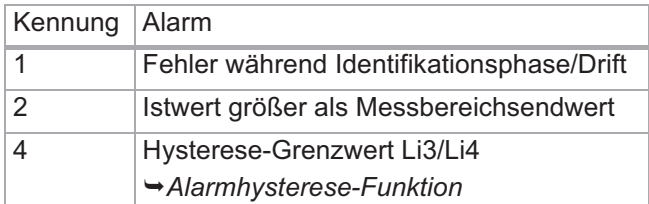

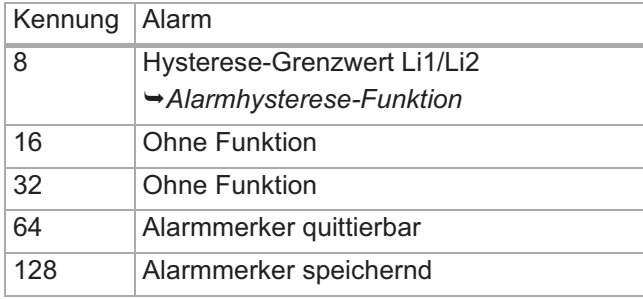

#### **[P084]A2.d1 - Alarmmerker 2, Definition 1**

Wertebereich: 0...255 [8]

*[P082]A1.d1 - Alarmmerker 1, Definition 1*

#### **[P085]A2.d2 - Alarmmerker 2, Definition 2**

Wertebereich: 0...255 [0]

*[P083]A1.d2 - Alarmmerker 1, Definition 2*

**[P086]A3.d1 - Alarmmerker 3, Definition 1** Wertebereich: 0...255 [2]

*[P082]A1.d1 - Alarmmerker 1, Definition 1*

#### **[P087]A3.d2 - Alarmmerker 3, Definition 2**

Wertebereich: 0...255 [0]

*[P083]A1.d2 - Alarmmerker 1, Definition 2*

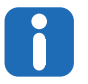

Über die Einstellung von A3.d\* wird der Zustand des Alarmmmerkers an den Digitalausgängen und der LED B bzw. E (Regelausgang Kühlen / Alarm 3) ausgegeben.

#### **[P088]A4.d1 - Alarmmerker 4, Definition 1**

Wertebereich: 0...255 [1] *[P082]A1.d1 - Alarmmerker 1, Definition 1*

#### **[P089]A4.d2 - Alarmmerker 4, Definition 2**

*[P083]A1.d2 - Alarmmerker 1, Definition 2* Wertebereich: 0...255 [0]

#### **6.9 Definition der Timer**

Der Regler besitzt insgesamt vier Timer, mit denen komplexe Funktionsketten realisierbar sind.

Die Funktion der Timer sowie deren Verhalten werden über jeweils zwei Parameter definiert.

#### **[P090]t1.d1 - Funktion Timer 1, Definition 1**

Im ersten Parameter eines Timers wird festgelegt, welche Funktion ausgeführt wird, wenn Timer aktiv ist.

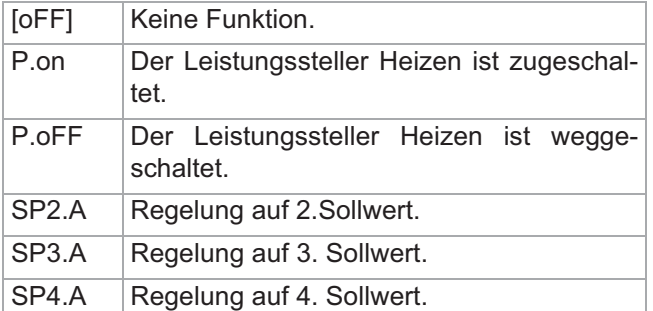

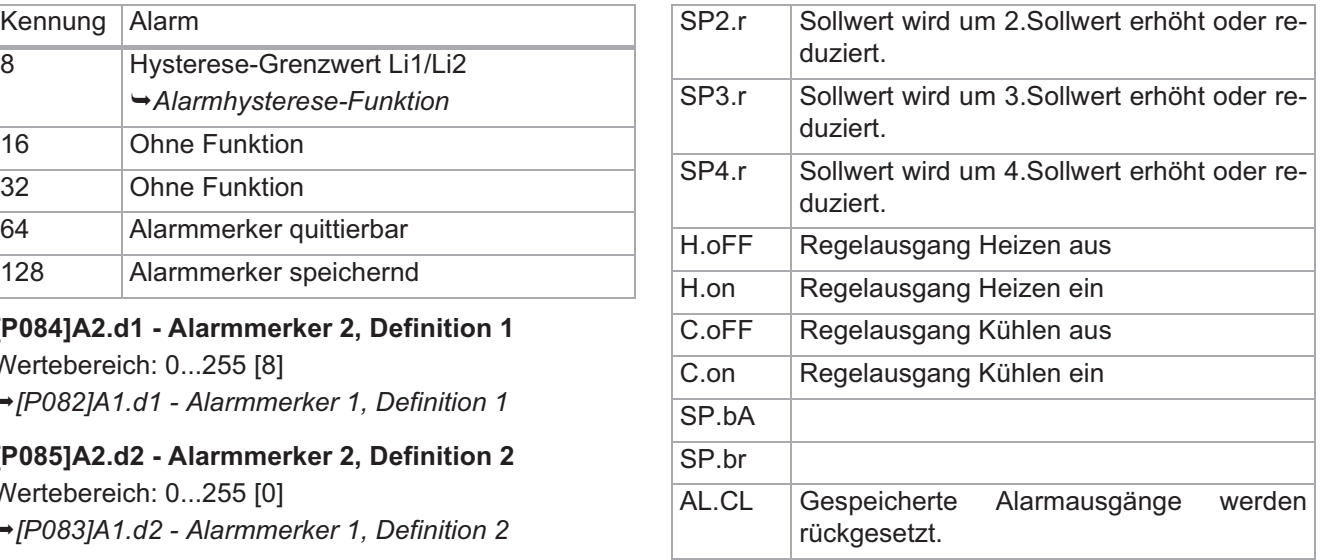

#### **[P091]t1.d2 - Funktion Timer 1, Definition 2**

Im zweiten Parameter wird festgelegt, wie der Timer gestartet und welche Aktion nach Ablauf des Timers ausgeführt wird.

\*) Steht der Parameter t.rES auf Auto, wirkt ein Soft-Reset wie das Einschalten des Reglers.

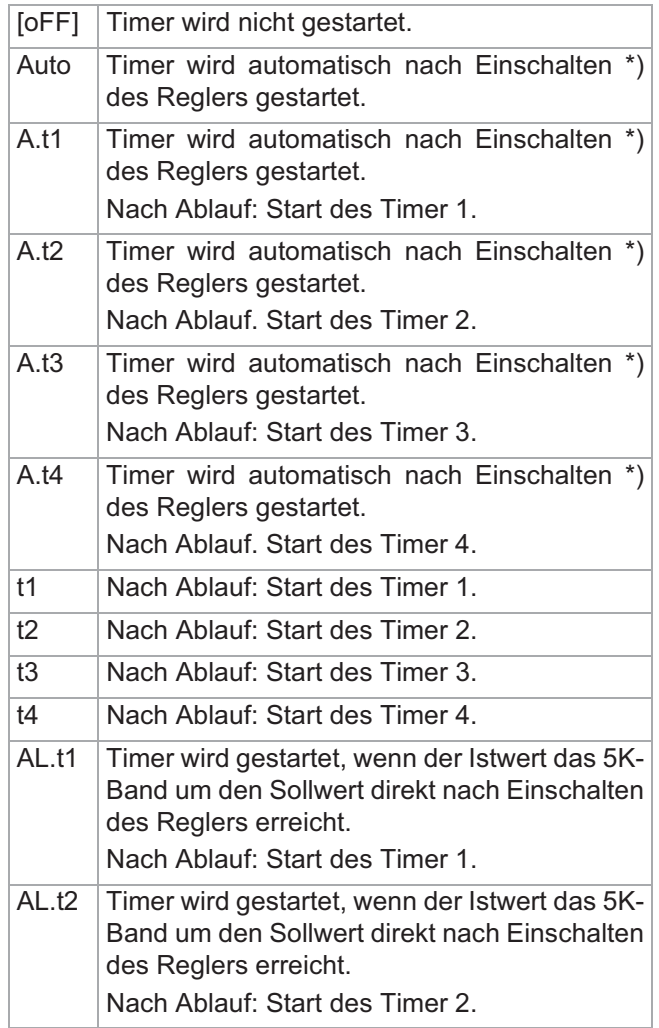

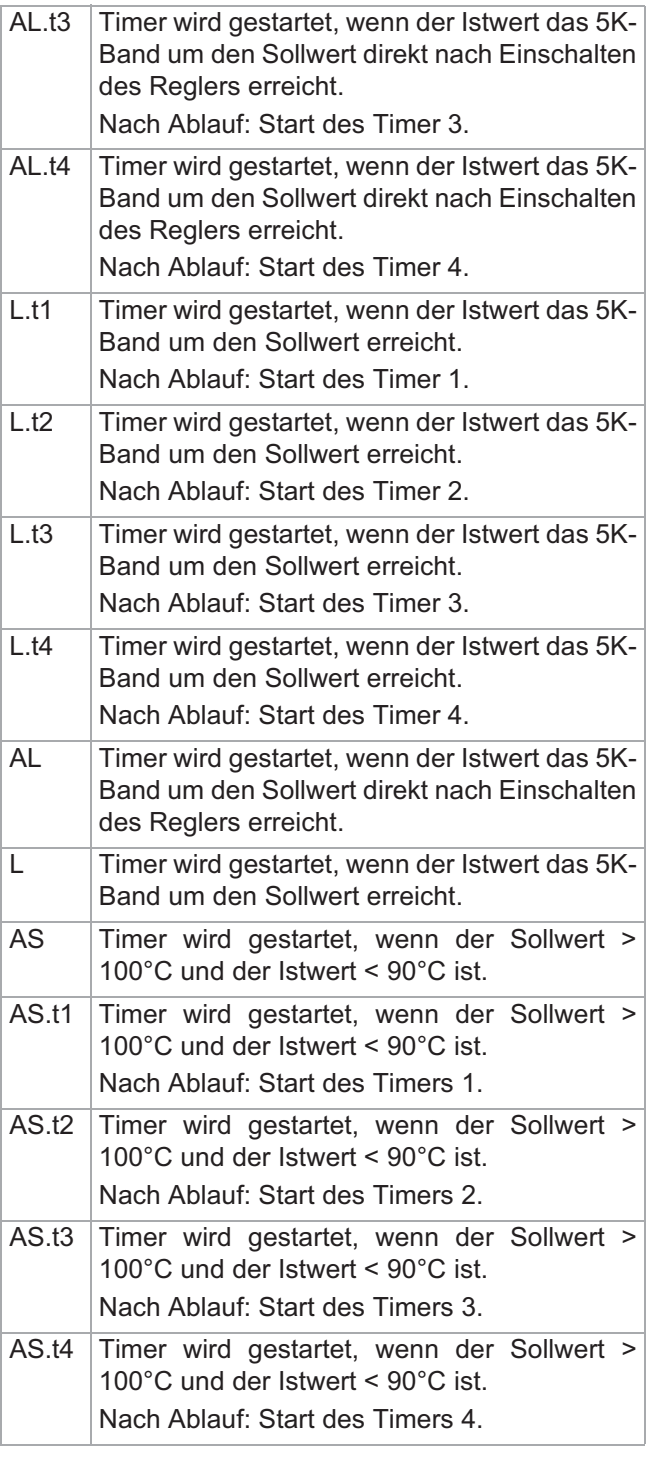

## **[P092]t2.d1 - Funktion Timer 2, Definition 1**

*[P090]t1.d1 - Funktion Timer 1, Definition 1*

**[P093]t2.d2 - Funktion Timer 2, Definition 2** *[P091]t1.d2 - Funktion Timer 1, Definition 2*

**[P094]t3.d1 - Funktion Timer 3, Definition 1** *[P090]t1.d1 - Funktion Timer 1, Definition 1*

**[P095]t3.d2 - Funktion Timer 3, Definition 2** *[P091]t1.d2 - Funktion Timer 1, Definition 2*

**[P096]t4.d1 - Funktion Timer 4, Definition 1** *[P090]t1.d1 - Funktion Timer 1, Definition 1*

#### **[P097]t4.d2 - Funktion Timer 4, Definition 2**

*[P091]t1.d2 - Funktion Timer 1, Definition 2*

#### **[P098]t.rES - Verhalten Timer bei Soft-Reset**

Unter einem Soft-Reset versteht man einen Fühlerbruch, eine Sollwert-"Nullung" oder eine Zonenpassivierung.

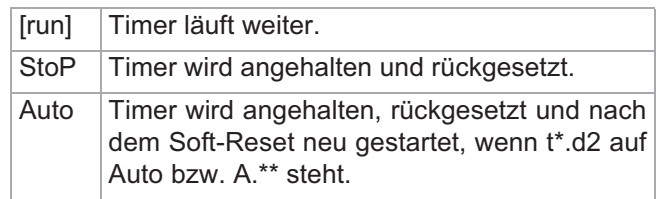

### **6.10 Konfiguration der Bedienung**

#### **[P099]Edit - Eingabemodus direkt**

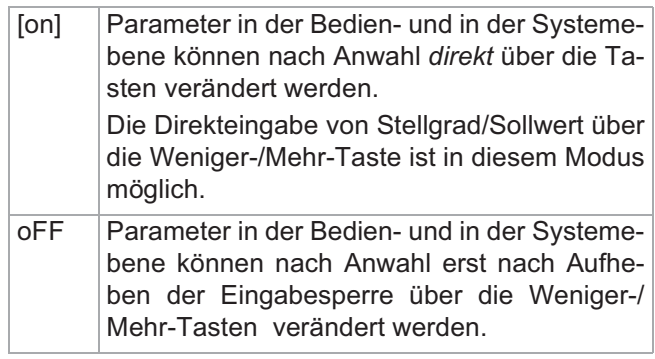

#### **[P100]iLoc - Eingabesperre Infoebene**

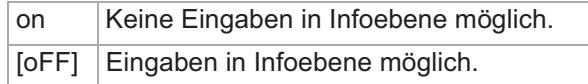

#### **[P110]ULoc - Eingabesperre Bediener-/Systemebene**

Bei einem Neustart des Gerätes werden alle Eingaben bis auf Sollwert bzw. Stellgrad im Stellerbetrieb automatisch verriegelt. Die Entriegelung der Bedienerebene USEr erfolgt über die Eingabe des hier eingestellten Wertes als Codenummer (siehe Kapitel -Codenummer eingeben (Seite 24)). Die Entriegelung der Systemebene SYS erfolgt über die Eingabe des hier eingestellten Wertes +10 als Codenummer.

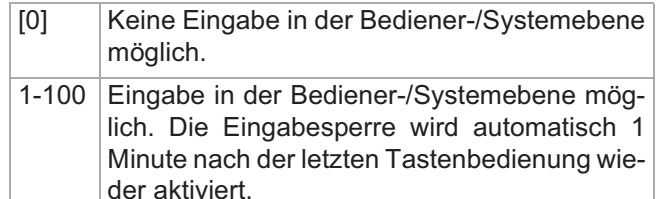

#### **6.11 Konfiguration der Datenschnittstellen**

Mit Hilfe der Parameter in dieser Gruppe erfolgt die Konfiguration der beiden optional vorhandenen Datenschnittstellen.

#### **[P101]S.Adr - Adresse serielle Schnittstelle**

Geräteadresse bei Kommunikation über die serielle Datenschnittstelle mit dem **7PSGII-Protokoll** (Seite 41).

#### **[P102]S.Pro - Protokoll Serielle Schnittstelle**

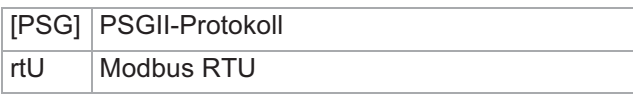

Schnittstellenprotokolle auf Anfrage.

#### **[P103]S.bd - Baudrate Serielle Schnittstelle**

Wertebereich: 1200, 2400, 4800, 9600, [19.2], 38.4 Übertragungsgeschwindigkeit der seriellen Schnittstelle.

**[P104]S.Sto - Stoppbits Serielle Schnittstelle** Wertebereich: [1]/2

Anzahl Stoppbits der seriellen Datenschnittstelle.

#### **[P105]S.PAr - Parity Serielle Schnittstelle**

Prüfbit, zur Erkennung von Übertragungsfehlern.

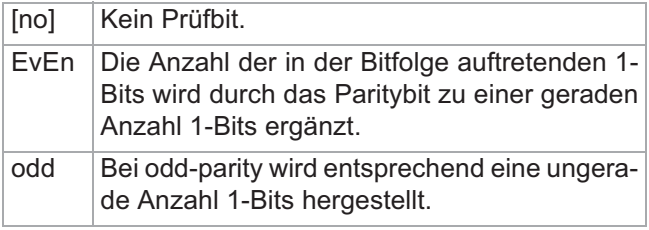

#### **[P106]C.bAS - CAN Basisadresse**

Wertebereich: 0...127 [32] Resultierende Node-Id des Reglers: C.bAS + S.Adr

#### **[P107]C.bd - CAN Baudrate**

Wertebereich: 78.8, 100, 125, [250], 500, 800, 1000 Übertragungsgeschwindigkeit des CAN-Bus.

#### **[P108]C.OP - CAN Autooperation Mode**

Bei Vernetzung mehrerer Regler über CAN-Bus ohne CAN-Bus-Master muss mindestens ein Regler das Autooperational-Kommando senden.

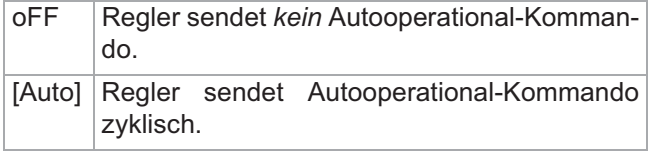

#### **[P109]m.Adr - MODBUS Adresse**

Wertebereich: 0...255 [1]

#### **6.12 Grundeinstellungen bei bestimmten Applikationen**

Die Temperaturregler können sehr einfach an jede Applikation angepasst werden. Anhand einiger bekannter Applikationen werden die Parameterveränderungen ausgehend von dem werkseitigen Auslieferungszustand exemplarisch aufgezeigt. Um alle Parameter ändern zu können: 7Systemebene (Seite 22) anwählen.

#### **6.12.1 Applikation Heißkanalregelung**

#### **Anfahrbetrieb**

Beim Einschalten des Reglers wird für eine bestimmte Zeitdauer auf den Anfahrsollwert geregelt. Hierfür wird -[P013]SP.4 - Sollwert 4 (Seite 29) verwendet.

- Funktionsweise des Anfahrtimers bei Einschalten des Reglers vorgeben: -[P090]t1.d1 - Funktion Timer 1, Definition 1 (Seite  $38$ ) = SP4.A und  $7$ [P091]t1.d2 - Funktion Timer 1, Definition 2 (Seite 38) = AL.t2
- Zeitdauer des Anfahrbetriebes festlegen. -[P017]t1 - Prozesstimer 1 (Seite 29) = 600 (Sekunden)
- Temperaturwert einstellen, auf den im Anfahrbetrieb geregelt wird: 7[P013]SP.4 - Sollwert 4 (Seite 29) = 100

#### **Boostbetrieb**

Im Boostbetrieb wird der Temperatursollwert um einen einstellbaren Temperaturwert erhöht, um z. B. Heißkanaldüsen vor Produktionsstart durchzuwärmen. Der Boostbetrieb wird automatisch nach dem Anfahrbetrieb oder über ein Signal am Digitaleingang 2 des Reglers gestartet (nur C296). Für den Boostbetrieb wird der -[P012]SP.3 - Sollwert 3 (Seite 28) verwendet.

- Funktionsweise des zweiten Digitaleingangs einstellen: 7[P063]dln.2 - Funktion Digitaleingang 2 (Seite 34) = t2 (nur C296)
- Temperaturwert einstellen, um den die Temperatur angehoben ("geboostet") werden soll: 7[P012]SP.3 -Sollwert 3 (Seite 28)
- Funktionsweise des Boosttimers vorgeben: -[P092]t2.d1 - Funktion Timer 2, Definition 1 (Seite 39) = SP3.r und 기[P093]t2.d2 - Funktion Timer 2, Definition 2 (Seite  $39$ ) = L
- Zeitdauer des Boostbetriebes festlegen: -[P018]t2 - Prozesstimer 2 (Seite 29) = 300 (Sekunden)

#### **Standbybetrieb**

Ist der Digitaleingang 1 aktiviert, so wird auf einen reduzierten Sollwert geregelt.

- Funktionsweise des Digitaleingang 1 einstellen: -[P062]dIn.1 - Funktion Digitaleingang 1 (Seite 34) = SP2.r
- Temperaturwert einstellen, *um* den abgesenkt werden soll: 7[P011]SP.2 - Sollwert 2 (Seite 28) = 100,0

#### **Alarmüberwachung**

Es wird ein Alarm ausgegeben, wenn der Temperaturwert das definierte Band um den Temperatursollwert überschreitet.

- Obere Temperaturgrenze eingeben: -[P007]Li.1 - Temperaturgrenzwert 1 (Seite 28) = 5°C
- Untere Temperaturgrenze eingeben: -[P008]Li.2 - Temperaturgrenzwert 2 (Seite 28) = -  $5^{\circ}$ C
- Alarmmerker zusammenstellen: -[P082]A1.d1 - Alarmmerker 1, Definition 1 (Seite  $37) = 12$
- Alarmmerker soll auf Digitalausgang 2 ausgegeben werden:

-[P059]dO.2 - Funktion Digitalausgang 2 (Seite 34)  $= AL1$ 

#### **6.12.2 Applikation Extrusion**

#### **Bei einer Dreipunktzone (Heizen/Kühlen)**

- Kühlung aktivieren: 7(P048]CooL Heizen/Kühlen (Seite 33) = on
- Autotuning für Kühlung aktivieren: 7[P034]IdE.C -Identifikation Kühlen nach Identifikation Heizen (Seite 31) = on

Ansonsten ist der Regler für den Betrieb an einem Extruder vorparametriert.

#### **6.12.3 Applikation Heißluft**

Um optimale Regelergebnisse zu erzielen, sollte die automatische Berechnung der Heizen-Regelparameter deaktiviert und die Heizen-Regelparameter von Hand eingeben werden.

- Automatische Berechnung Heizen-Regelparameter deaktivieren: 기 P033]ldE.H - Identifikation Heizen  $(Seite 30) = off$
- Heizen-Regelparameter einstellen -[P025]H.Pb - Proportionalband Heizen (Seite 30) = 15
	- -[P026]H.td Vorhaltezeit Heizen (Seite 30) = 1

-[P027]H.ti - Nachstellzeit Heizen (Seite 30) = 3

-[P028]H.Ct - Abtastzeit Heizen (Seite 30) = 0,3 Sollten diese Regelparameter bei Ihrer Heißluft-Regelzonen zu keinen optimalen Ergebnissen führen, so kontaktieren Sie Hotset GmbH.

Für die weitere Anpassung der Heizen-Regelparameter bitte das Verhalten des Istwertes sowie das dazu gehörige Verhalten des Stellgrades beobachten.

#### **6.12.4 Alarmhysterese-Funktion**

Um einen Alarm in Abhängigkeit von der Überschreitung eines oberen absoluten Grenzwertes zu erzeugen, der dann solange ansteht, bis ein unterer absoluter Grenzwert unterschritten wird, kann die Alarmhysterese-Funktion genutzt werden.

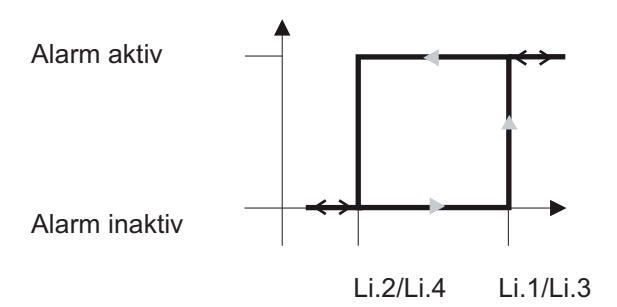

Die Funktion

- erzeugt einen Alarm, auch wenn 7[P001]SP Sollwert (Seite 28) = 0
- erzeugt keinen Alarm, wenn 기[P006]ZonE Zonenstatus (Seite 28) = oFF

Um den Alarm auf einem Digitalausgang ausgegeben, muss dieser einem Alarmmmerker zugeordnet werden. Folgende Einstellungen sind für die Alarmhysterese-Funktion vorzunehmen.

- 7[P007]Li.1 Temperaturgrenzwert 1 (Seite 28): oberen Grenzwert einstellen
- 7[P008]Li.2 Temperaturgrenzwert 2 (Seite 28): unteren Grenzwert einstellen
- 7[P041]Li.1d Definition Temperaturgrenzwert 1 (Seite 32) = 128 einstellen
- 7[P042]Li.2d Definition Temperaturgrenzwert 2 (Seite 32) = 128 einstellen
- Beispielhaft soll der Alarmmerker 1 verwendet werden. 7[P083]A1.d2 - Alarmmerker 1, Definition 2 (Seite 37) = 8 einstellen.
- Beispielhaft soll der Alarmmerker auf Digitalausgang 1 ausgegeben werden. 7[P058]dO.1 - Funktion Digitalausgang 1 (Seite 33) = AL1 setzen

Anstelle der Parameter [P007], [P008] und [P041], [P042] können auch die Parameter [P009], [P010] und [P043], [P044] verwendet werden. Der verwendete Alarmmerker (Beispiel s.o.) 7[P083]A1.d2 - Alarmmerker 1, Definition 2 (Seite 37) ist dann auf 4 einzustellen.

### **7 Anhang**

### **7.1 Parameter/Werkseitiger Auslieferungszustand**

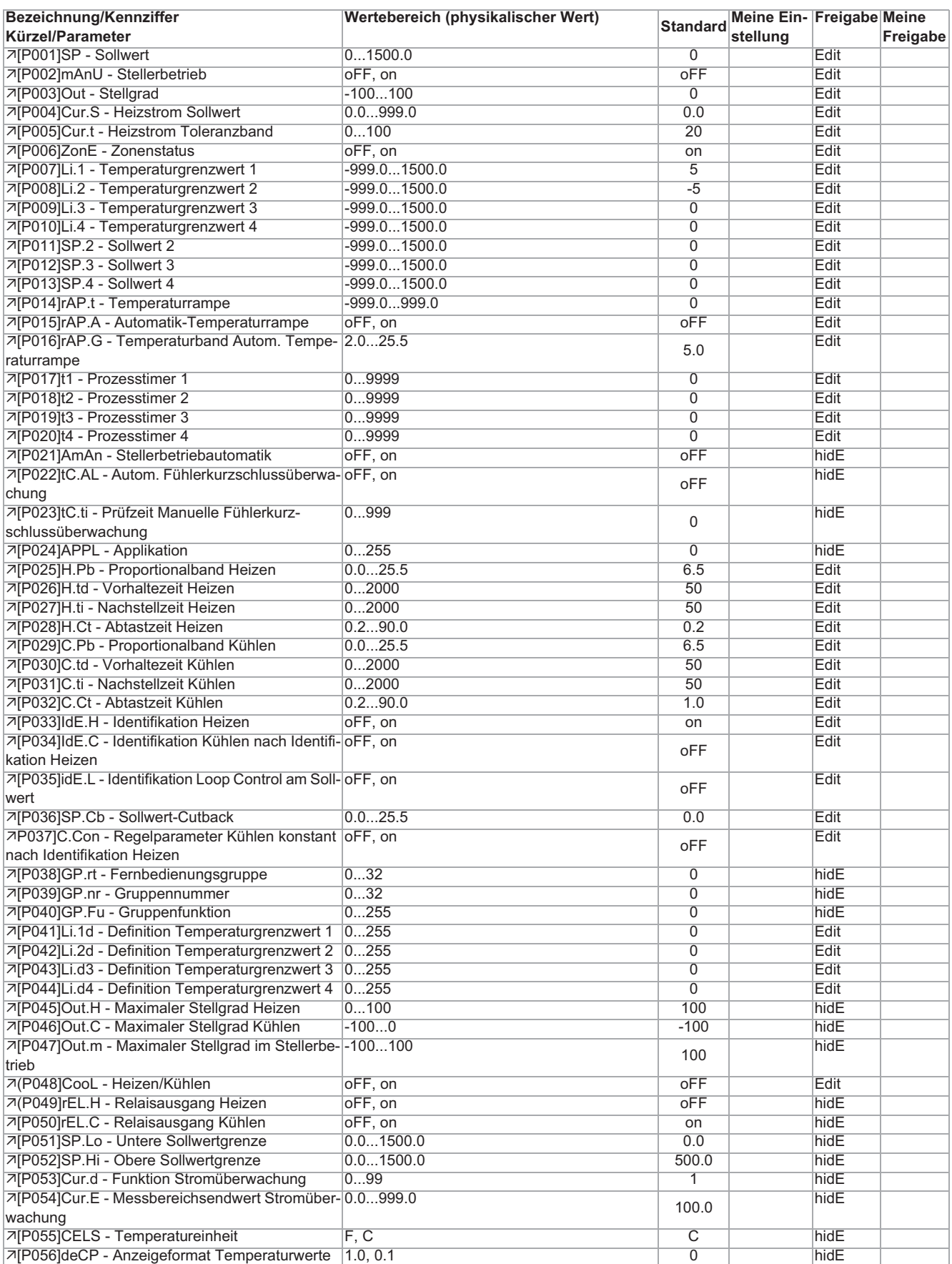

### **Anhang**

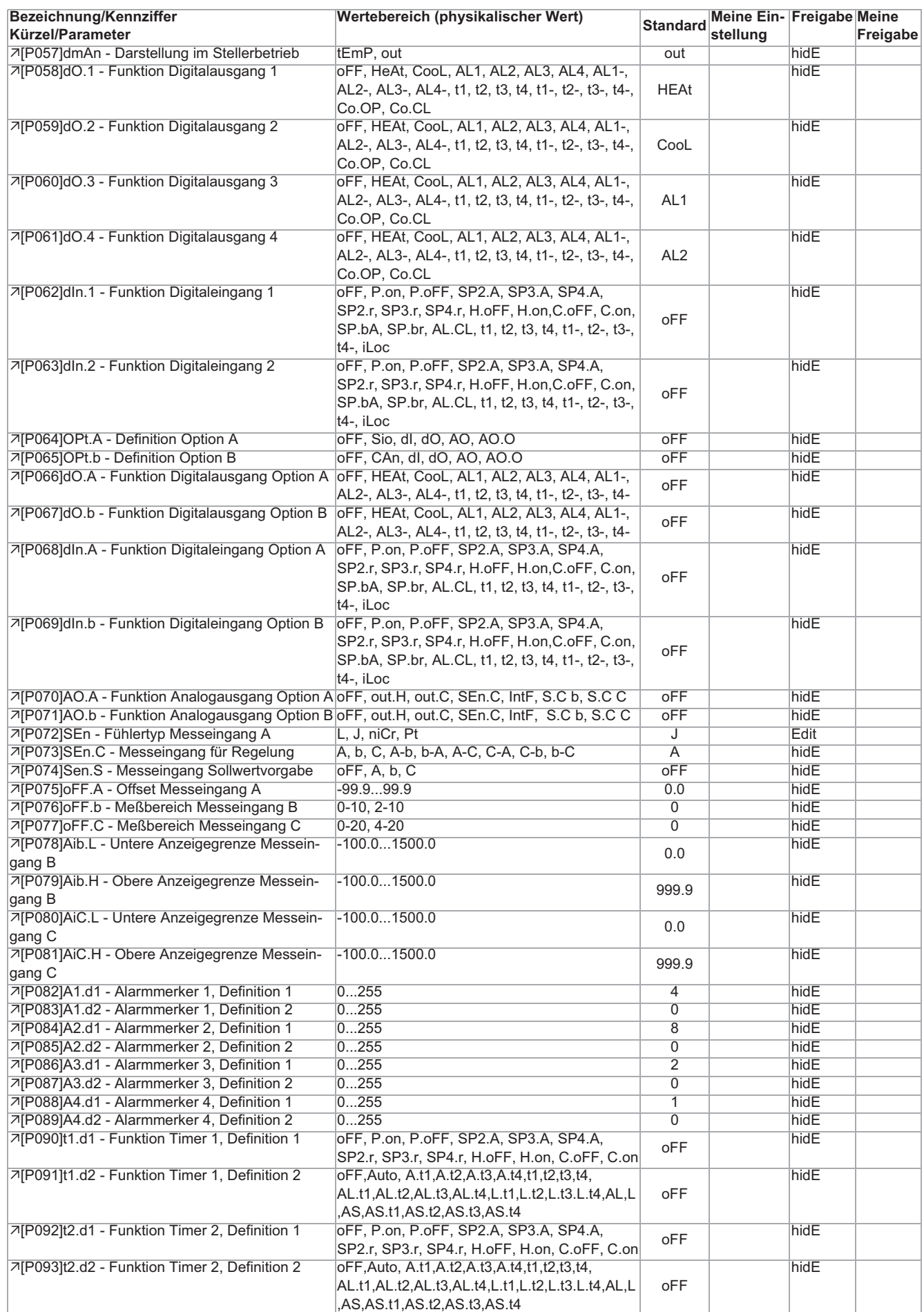

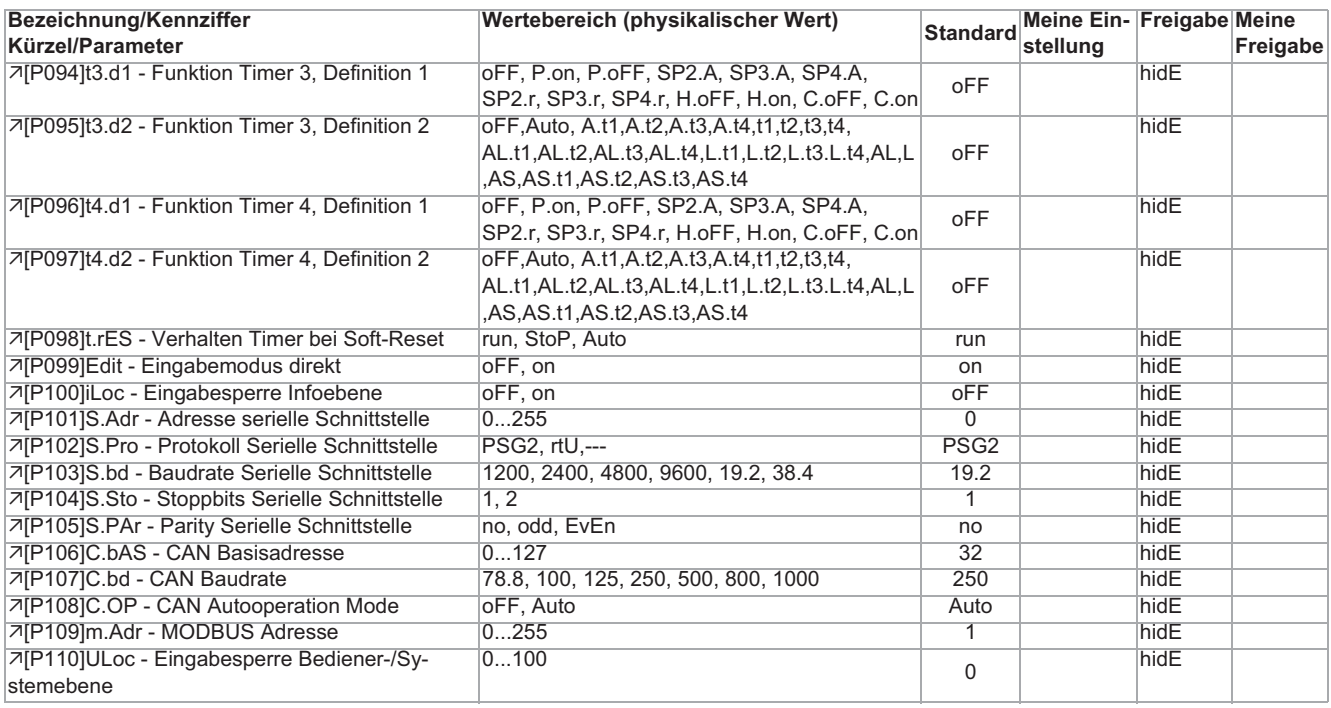

### **7.2 Firmwareupdate**

Die Firmware des Reglers wird kontinuierlich weiterentwickelt. Da der Regler updatefähig ist, kann das Gerät auch nach dem Kauf auf dem neuesten Softwarestand gehalten werden. Die Reglerfirmware in Form einer Datei ("HEX-File") bekommen Sie kostenfrei.

Das Firmwareupdate wird mit Hilfe des Programms WinKonVis (Art.Nr. 039020, lauffähig ab Microsoft Windows 98) über die serielle Datenschnittstelle RS485 (Option) durchgeführt.

Das Programm bekommen Sie, genau wie die Reglerfirmware, entweder auf Anfrage per CDROM oder Email zugesandt oder Sie laden es sich direkt von der Homepage von Hotset GmbH.

Zur Durchführung des Update stehen die beiden Schnittstellenwandler SK232485 (Art.Nr. 039060, Umsetzer RS232-RS485) und SKUSB422 (Art.Nr. 039065, Umsetzer USB-RS485) sowie ein dazugehörige Adapterkabel VK4852DR (Art.Nr. 052220) als Zubehörteile zur Verfügung.

#### **Update vorbereiten**

- WinKonVis muss installiert und lizenziert sein.
- Optional: Den Treiber des USB-RS485-Schnittstellenwandlers von mitgelieferter Diskette installieren.
- Stellen Sie sicher, dass die Schnittstellenverbindung zwischen PC und Regler funktioniert (z.B. durch Schnittstellentest unter Menüpunkt Optionen/Schnittstelle/PSGII-Optionen in WinKonVis).

#### **Update durchführen**

WinKonVis starten und ein Projekt mit einem Regler anlegen. Die Regleradresse des angelegten Reglers muss identisch sein mit der Adresse des Reglers, bei dem das Firmwareupdate durchgeführt werden soll.

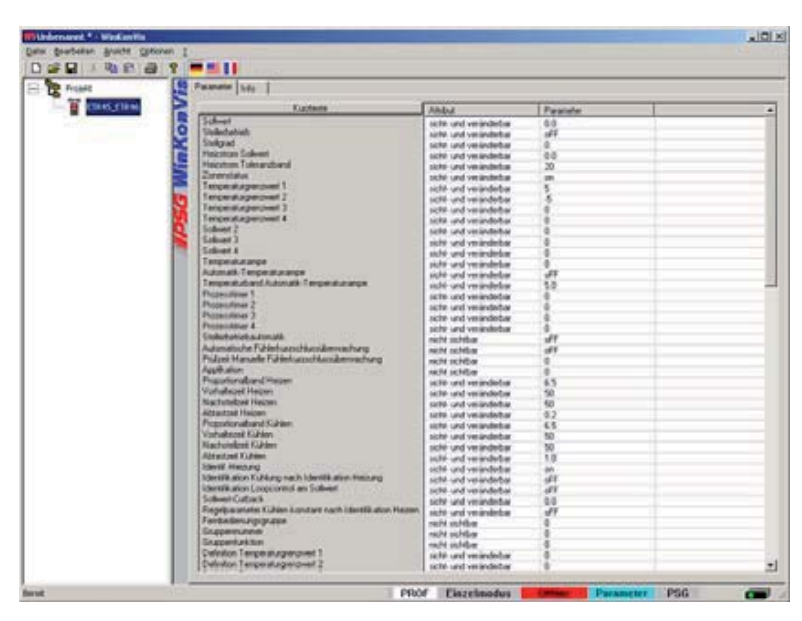

Mit rechter Maustaste auf den Regler im linken Fenster klicken. Im Kontextmenü den Menüpunkt Firmwareupdate auswählen.

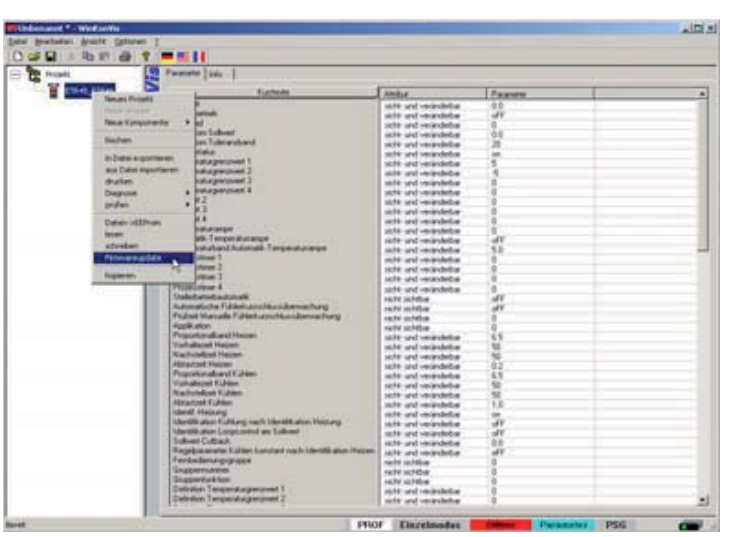

In dem Update-Dialogfenster muss zuerst das HEX-File der Update-Firmware ausgewählt werden.

Dazu auf den Button "Datei" klicken und in der Auswahl-Dialogbox das entsprechende HEX-File auswählen.

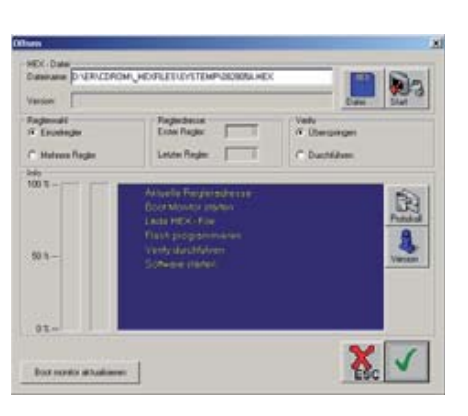

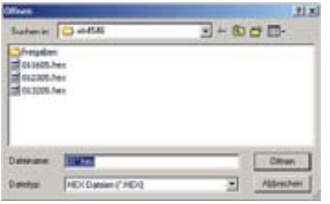

Ist das HEX-File beschädigt, so erscheint ein Warnhinweis. Den Updatevorgang unbedingt beenden und ein nicht beschädigtes HEX-File besorgen.

Firmwareupdate durch Klick auf den Button "Start" starten.

Ein Fortschrittsbalken zeigt den aktuellen Stand des Updatevorgangs an. Ein Updatevorgang dauert bei deaktivierter Verify-Funktion ca. 4 Minuten, bei aktivierter Verify-Funktion ca. 7 Minuten.

Nach erfolgreichem Firmwareupdate wird der Regler neu gestartet. Die Dialogbox kann geschlossen werden.

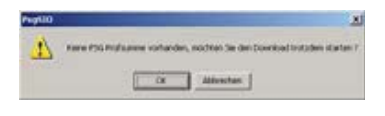

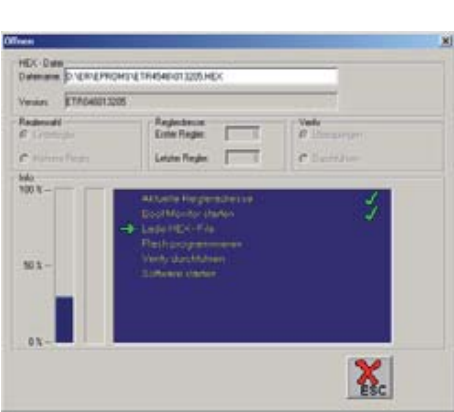

### **7.3 Versionshistorie**

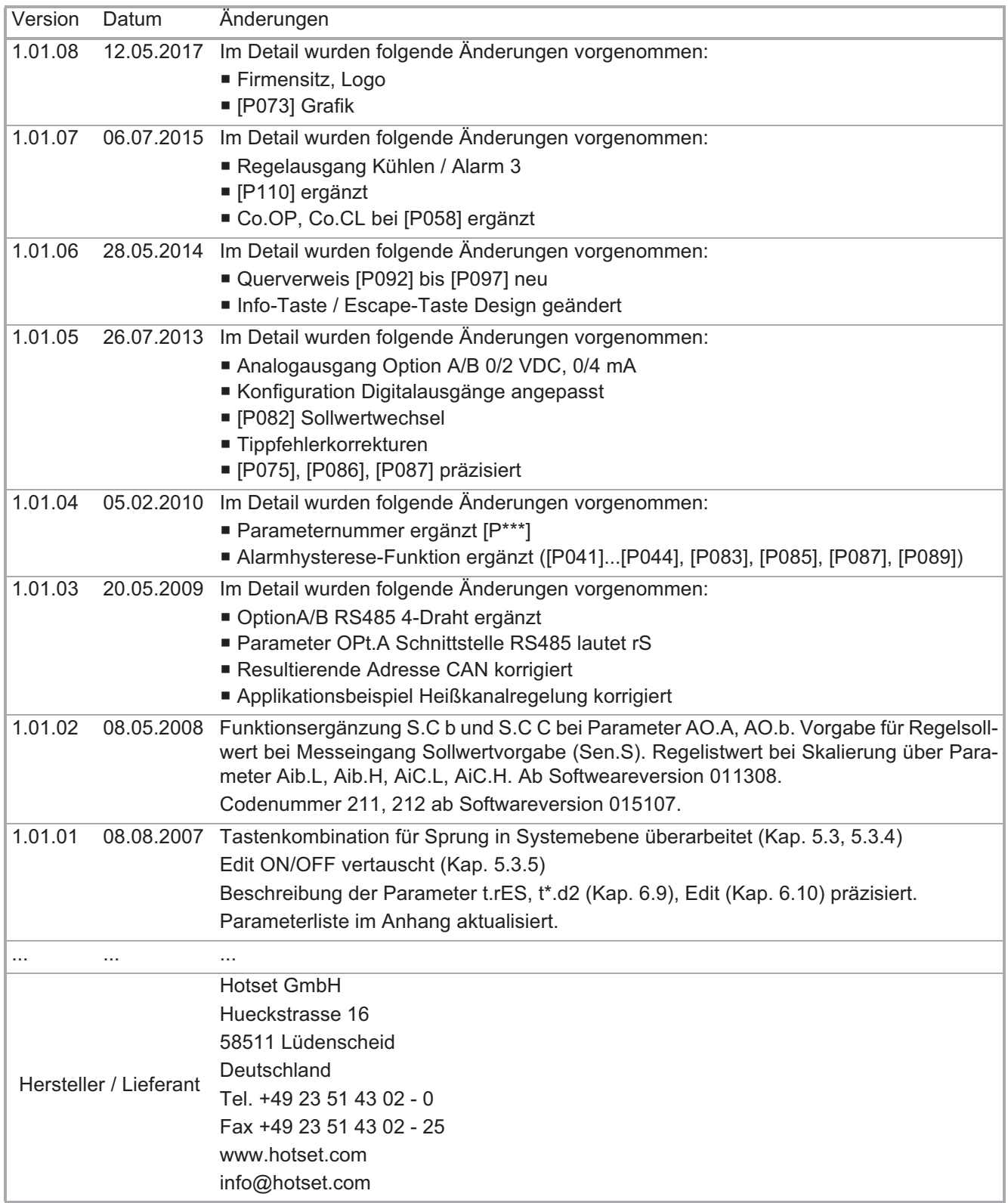